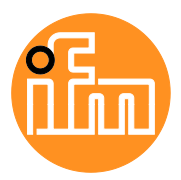

Operating Instructions

IO-Link Master with AS-Interface Interface **StandardLine** 2 Ports IP 65 / IP 66 / IP 67 / IP 69K

### **AC6003**

Firmware: 2.4.x or higher

English

### **Contents**

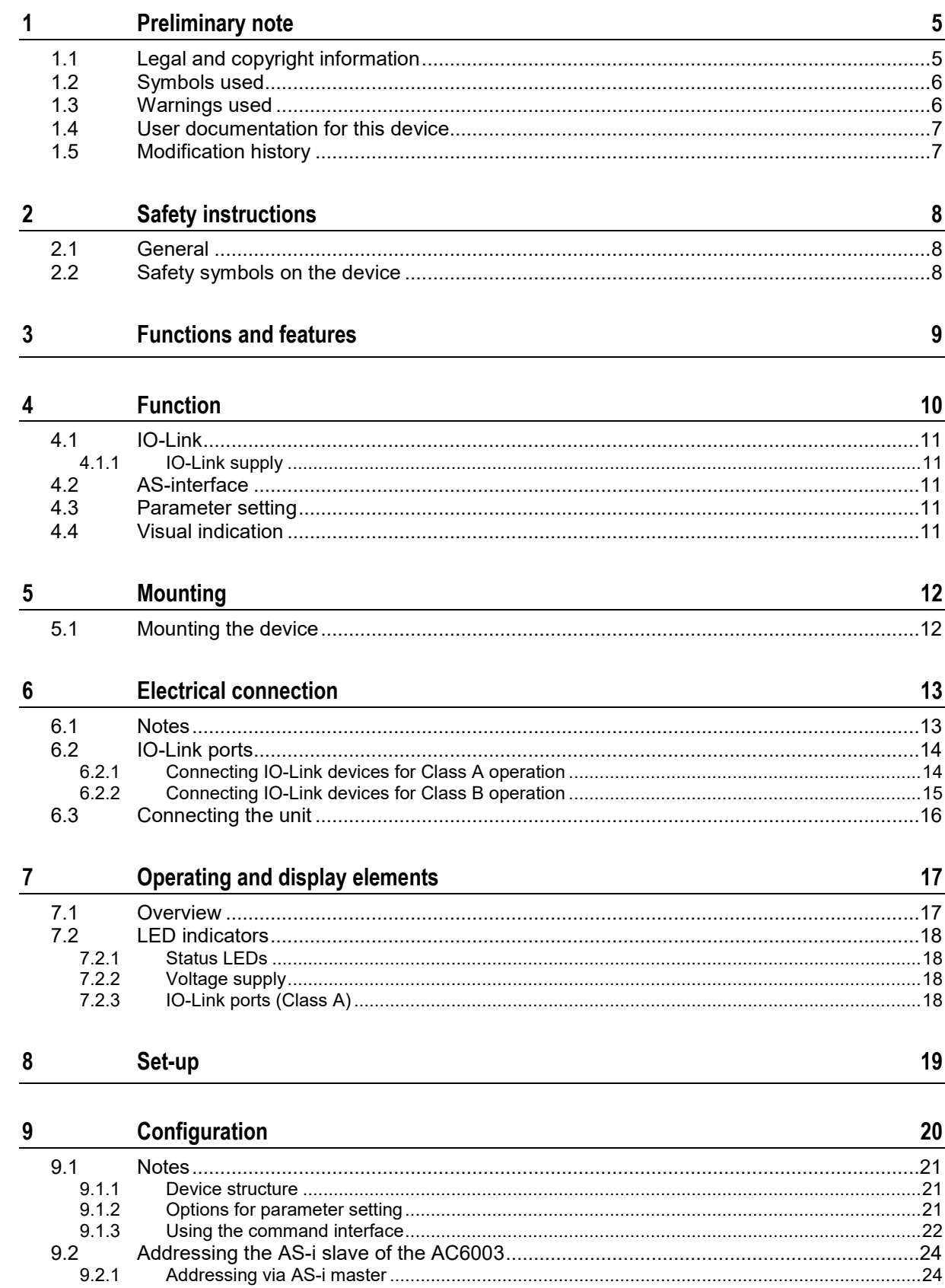

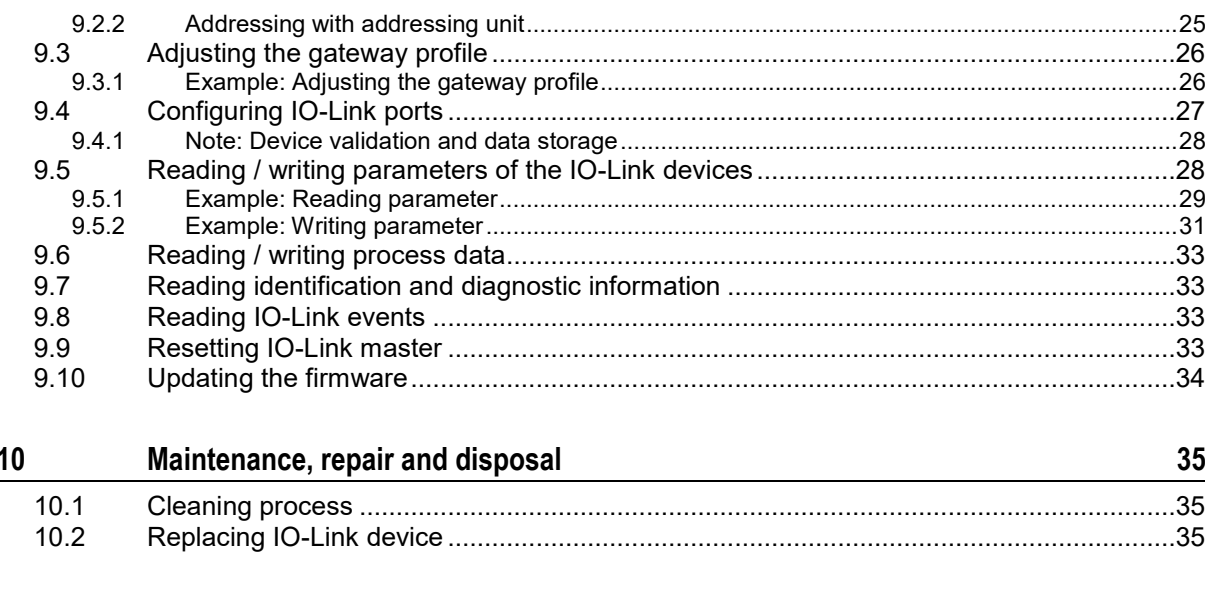

#### $11$ **Factory settings**

#### $12$ **Accessories**

 $13$ **Appendix** 38  $13<sub>1</sub>$ **Technical data** 39  $1311$  $13.1.2$  $13.1.3$  $13.1.4$  $13.1.5$  $1316$  $13.1.7$  $13.1.8$ 13.1.9  $13110$ 13.1.11  $13.2$ 13.2.1  $13.3$  $13.3.1$ 13.3.2  $13.3.3$ 13.3.4  $13.3.5$ 13.3.6 13.3.7  $13.3.8$ 13.3.9 13.3.10 13.3.11 13.3.12 13.3.13 13.3.14 13.3.15 

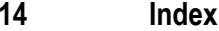

92

36

## <span id="page-4-2"></span><span id="page-4-0"></span>**1 Preliminary note**

#### **Content**

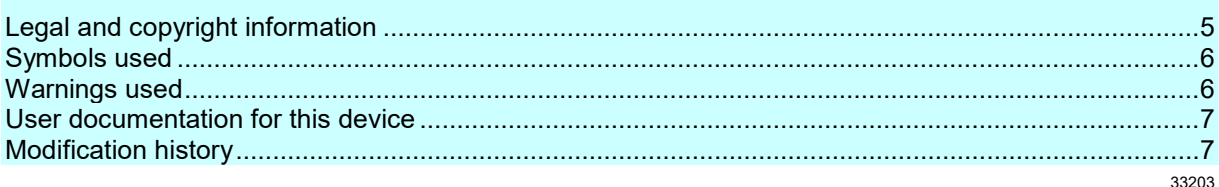

### <span id="page-4-1"></span>**1.1 Legal and copyright information**

33117

© All rights reserved by ifm electronic gmbh. No part of this manual may be reproduced and used without the consent of ifm electronic gmbh.

All product names, pictures, companies or other brands used on our pages are the property of the respective rights owners:

- AS-i is the property of the AS-International Association,  $(\rightarrow$  [www.as-interface.net\)](http://www.as-interface.net/)
- CAN is the property of the CiA (CAN in Automation e.V.), Germany  $(\rightarrow$  [www.can-cia.org\)](http://www.can-cia.org/)
- CODESYS™ is the property of the 3S Smart Software Solutions GmbH, Germany (→ [www.codesys.com\)](http://www.codesys.com/)
- DeviceNet™ is the property of the ODVA™ (Open DeviceNet Vendor Association), USA (→ [www.odva.org\)](http://www.odva.org/)
- EtherNet/IP<sup>®</sup> is the property of the  $\rightarrow$  ODVA<sup>™</sup>
- EtherCAT<sup>®</sup> is a registered trade mark and patented technology, licensed by Beckhoff Automation GmbH, Germany
- IO-Link<sup>®</sup> is the property of the  $\rightarrow$  PROFIBUS Nutzerorganisation e.V., Germany (→ [www.io-link.com\)](http://www.io-link.com/)
- ISOBUS is the property of the AEF Agricultural Industry Electronics Foundation e.V., Deutschland (→ [www.aef-online.org\)](http://www.aef-online.org/)
- Microsoft<sup>®</sup> is the property of the Microsoft Corporation, USA ( $\rightarrow$  [www.microsoft.com\)](http://www.microsoft.com/)
- Modbus® is the property of the Schneider Electric SE, France (→ [www.schneider-electric.com\)](http://www.schneider-electric.com/)
- PROFIBUS® is the property of the PROFIBUS Nutzerorganisation e.V., Germany (→ [www.profibus.com\)](http://www.profibus.com/)
- PROFINET<sup>®</sup> is the property of the  $\rightarrow$  PROFIBUS Nutzerorganisation e.V., Germany
- Windows<sup>®</sup> is the property of the  $\rightarrow$  Microsoft Corporation, USA

### <span id="page-5-2"></span><span id="page-5-0"></span>**1.2 Symbols used**

- Important note
- Non-compliance can result in malfunction or interference Information
- ĭ Supplementary note
- ... Request for action > ... Reaction, result
- $\rightarrow$  ... "see"
- **abc** Cross-reference
- 123 0x123 Decimal number Hexadecimal number
- 0b010 Binary number
- [...] Designation of pushbuttons, buttons or indications

### <span id="page-5-1"></span>**1.3 Warnings used**

## **WARNING**

Warning of serious personal injury. Death or serious irreversible injuries may result.

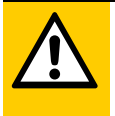

### **CAUTION**

Warning of personaly injury. Slight reversible injuries may result.

### **NOTICE!**

Warning of damage to property

58277

## <span id="page-6-2"></span><span id="page-6-0"></span>**1.4 User documentation for this device**

Available user manuals for this device:

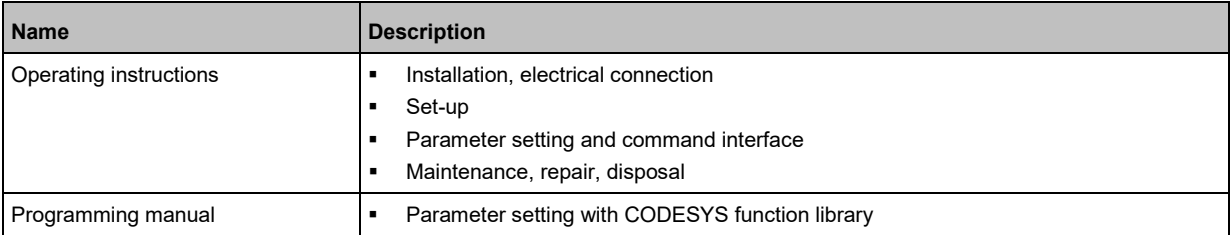

<span id="page-6-1"></span>ifm provides the documents for download on its website:  $\rightarrow$  [www.ifm.com](http://www.ifm.com/)

### **1.5 Modification history**

 $\sqrt{\frac{2}{1}}$ 

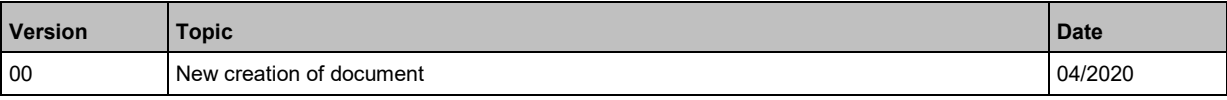

59298

## <span id="page-7-3"></span><span id="page-7-0"></span>**2 Safety instructions**

#### **Content**

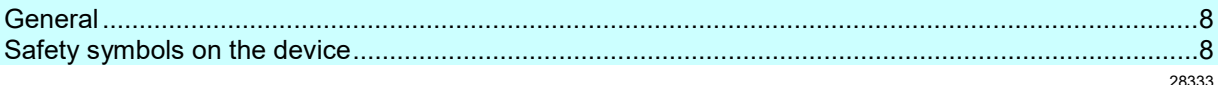

### <span id="page-7-1"></span>**2.1 General**

59299

- The device described is a subcomponent for integration into a system. The system architect is responsible for the safety of the system. The system architect undertakes to perform a risk assessment and to create documentation in accordance with legal and normative requirements to be provided to the operator and user of the system. This documentation must contain all necessary information and safety instructions for the operator, the user and, if applicable, for any service personnel authorised by the architect of the system.
- Read this document before setting up the product and keep it during the entire service life.
- The product must be suitable for the corresponding applications and environmental conditions without any restrictions.
- Only use the product for its intended purpose (→ **Bestimmungsgemäße Verwendung**).
- If the operating instructions or the technical data are not adhered to, personal injury and/or damage to property may occur.
- The manufacturer assumes no liability or warranty for any consequences caused by tampering with the device or incorrect use by the operator.
- Installation, electrical connection, set-up, programming, configuration, operation and maintenance of the product must be carried out by personnel qualified and authorised for the respective activity.
- <span id="page-7-2"></span>• Protect units and cables against damage.

### **2.2 Safety symbols on the device**

34199

#### General warning

八

Observe instructions in chapter "Electrical connection" ( $\rightarrow$  **Electrical connection** ( $\rightarrow$  p. [13\)](#page-12-2))!

## <span id="page-8-0"></span>**3 Functions and features**

The device may only be used for the following purposes:

- as IO-Link master for configuration, management and operation of IO-Link devices
- as gateway between IO-Link devices and AS-i network

The device is designed for use without a control cabinet in the food industry.

► Only use the device within the limits of the technical data (→ **Technical data** (→ p. [39\)](#page-38-4)).

#### <span id="page-9-0"></span>**Function**  $\overline{\mathbf{4}}$

### **Content**

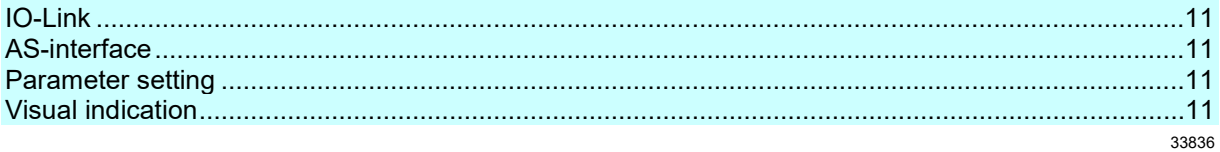

### <span id="page-10-5"></span><span id="page-10-0"></span>**4.1 IO-Link**

The device offers the following IO-Link functions:

- IO-Link master (IO-Link revision 1.0 and 1.1)
- 2 IO-Link ports to connect IO-Link devices
- IO-Link ports X01...X02
	- Pin 4: configurable as deactivated, digital input (DI), digital output (DO), IO-Link
	- Pin 2: additional digital input (supply voltage: AS-i)

### <span id="page-10-1"></span>**4.1.1 IO-Link supply**

The device offers 2 supplies for IO-Link devices (sensors, actuators).

The IO-Link ports X01...X02 are Ports Class A.

The following IO-Link ports have common short-circuit monitoring: X01 and X02

The device ensures fire protection for connected IO-Link devices by providing an energy-limited circuit at the IO-Link ports (according to IEC61010-1 and Class 2 according to UL1310).

### <span id="page-10-2"></span>**4.2 AS-interface**

The device offers the following AS-Interface functions:

- providing the functions of a AS-i Slave
- Supported AS-i version: 3.0
- Gateway to transfer the process and parameter data between the connected IO-Link devices and the higher-level AS-i master

### <span id="page-10-3"></span>**4.3 Parameter setting**

The device offers the following configuration options:

- Addressing and parameter setting of the integrated AS-i slaves via AS-i master
- Parameter setting of the IO-Link master via command interface or using CODESYS programming software
- Parameter setting of the connected IO-Link devices via command interface or using CODESYS programming software
- <span id="page-10-4"></span>• Storage of parameter sets of the connected IO-Link devices for automatic recovery (data storage)

### **4.4 Visual indication**

The device displays the following indications:

- Status and error indication of the gateway and the AS-Interface connection
- Status indication of the AS-i supply voltage
- Status, error and short circuit/overload indication of the IO-Link ports
- Status indication of the additional digital inputs (pin 2)

59322

59323

51953

51954

## <span id="page-11-2"></span><span id="page-11-0"></span>**5 Mounting**

 $\boxed{!}$ 

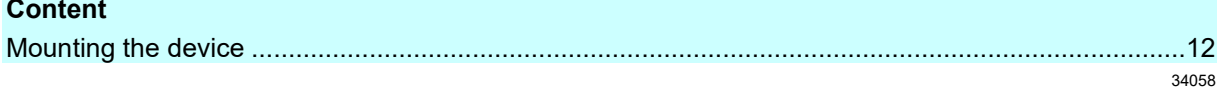

## <span id="page-11-1"></span>**5.1 Mounting the device**

- ► Disconnect the system from power before installation.
	- ► For installation choose a flat mounting surface.
	- ► Please observe the maximum tightening torque.
- ► Fix the unit to the mounting surface using 2 M5 mounting screws and washers.
	- **Tightening torque: 1.8 Nm**

## <span id="page-12-2"></span><span id="page-12-0"></span>**6 Electrical connection**

#### **Content**

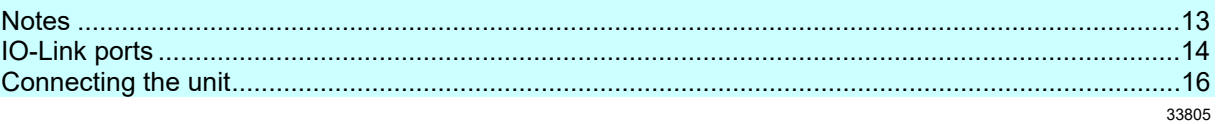

### <span id="page-12-1"></span>**6.1 Notes**

51957

A qualified electrician must connect the unit.

The national and international for regulations setting up electrical equipment must be complied with.

The unit is only suitable for operation using SELV/PELV voltages.

► Please note the information concerning IO-Link wiring!

This unit contains components that may be damaged or destroyed by electrostatic discharge (ESD).

► Please observe the required precautions against electrostatic discharge!

The IP rating of the overall system depends on the protection ratings of the individual devices, the applied connection elements and the corresponding protective caps.

- ► Provide cables with a strain relief depending on the mounting conditions to avoid excessive strain on the installation points and the M12 connections.
- ► Ensure correct fit and proper assembly of the M12 connecting parts. If these instructions are not complied with, the specified protection rating cannot be guaranteed.

For UL applications:

► To connect the IO-Link master and the IO-Link devices, only use UL-certified cables of the CYJV or PVVA category with a minimum temperature of 80 °C (75 °C in case of maximum ambient temperature of 40 °C).

Wiring: → **Technical data** (→ p. [39\)](#page-38-4)

By means of basic insulation according to EN61010-1, the circuits are separated from each other and from device surfaces that could be touched (secondary circuit with 30 V DC maximum, supplied from mains circuit up to 300 V overvoltage category II).

By means of basic insulation according to EN61010-1, the communication interfaces are separated from each other and from device surfaces that could be touched (secondary circuit with 30 V DC maximum, supplied from mains circuit up to 300 V overvoltage category II). They are designed for network environment 0 according to IEC TR62102.

### <span id="page-13-2"></span><span id="page-13-0"></span>**6.2 IO-Link ports**

The IO-Link ports of the AC6003 meet the requirements of the IO-Link specifications 1.0 to 1.1.2.

- ► Please note the information concerning IO-Link wiring!
- ► Cover unused sockets with M12 protective caps (art. no.: E12542).
	- **Tightening torque 0.6...0.8 Nm**

### <span id="page-13-1"></span>**6.2.1 Connecting IO-Link devices for Class A operation**

Wiring information:

• The connected IO-Link devices must be supplied exclusively via the IO-Link master.

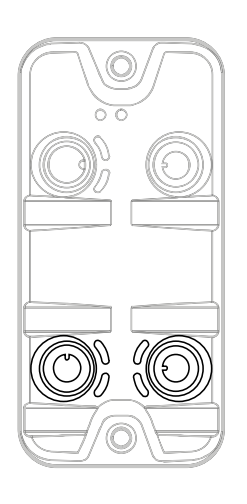

► Connect the connectors of the IO-Link devices with the M12 sockets of the IO-Link ports X01...X02.

51958

- **Tightening torque: 0.6...0.8 Nm**
- Maximum cable length per IO-Link port: 20 m
- To connect the devices, use M12 connectors with protection rating IP 65 / IP 66 / IP 67 / IP 69K or higher (→ **Accessories**  $(\rightarrow p. 37)$  $(\rightarrow p. 37)$ ).

### <span id="page-14-0"></span>**6.2.2 Connecting IO-Link devices for Class B operation**

Notes on wiring:

• For Class B operation, the IO-Link device must be supplied with an additional auxiliary voltage UA using a Y connection cable.

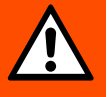

ກິ

### **WARNING**

Non-compliance with the electrical separation of the circuits

- > Risk of fire!
- ► Ensure that the external supply UA is galvanically separated from the circuit of the IO-Link Master by assuring basic insulation (according to IEC 61010-1, secondary circuit with 30 V DC maximum, supplied from mains circuit up to 300 V of overvoltage category II).
- ► Ensure that the IO-Link devices and the connection technology support the galvanic separation.

In case of operation as port class B, the additional digital input of the IO-Link port (pin 2) is not available!

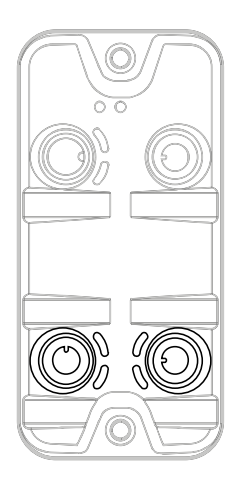

- ► Connect the connectors of the IO-Link devices via a Y connection cable with the M12 sockets of the IO-Link ports X01...X02.
- Connect the Y cable to 24 V DC (20...30 V SELV/PELV)
	- Tightening torque: 0.6...0.8 Nm
- To connect the devices, use M12 connectors with protection rating IP 65 / IP 66 / IP 67 / IP 69K or higher (→ **Accessories**  $( \rightarrow p. 37)$  $( \rightarrow p. 37)$ !

### <span id="page-15-1"></span><span id="page-15-0"></span>**6.3 Connecting the unit**

The AS-i voltage supplies the IO-Link master and the IO-Link supply voltage of the ports. The AUX voltage is exclusively intended to supply additional AS-devices (daisy chain).

- ► Connect the AS-i voltage input to AS-i power supplies only!
- ► In case of cables that are longer than 25 m, take the voltage drop and the necessary minimum supply voltage of 20 V into consideration!

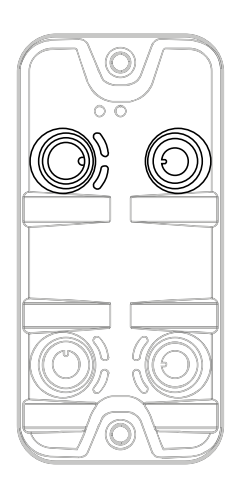

- ► Disconnect power.
- ► Connect the device to the AS-i supply voltage via the M12 socket X21 (26...31.6 V DC).

59326

- **Tightening torque: 0.6...0.8 Nm.**
- Recommended maximum cable length: 25 m
- To connect the device, use M12 connectors with at least protection rating IP 65 / IP 66 / IP 67 / IP 69K (→ **Accessories**  $(\rightarrow p. 37)$  $(\rightarrow p. 37)$ ).

#### **Optional: Supply of an additional AS-i device (daisy chain)**

- Connect the device to the AUX supply voltage via the M12 socket X21 (24 V DC (20...300 V SELV/PELV)).
- Connect an additional AS-i device to the M12 socket X22 of the AC6003 (loop-through function).
	- **Tightening torque: 0.6...0.8 Nm**
	- Recommended maximum cable length: 25 m
- To connect the device, use M12 connectors with at least protection rating IP 65 / IP 66 / IP 67 / IP 69K (→ **Accessories**  $( \rightarrow p. 37)$  $( \rightarrow p. 37)$ ).

# <span id="page-16-2"></span><span id="page-16-0"></span>**Operating and display elements**

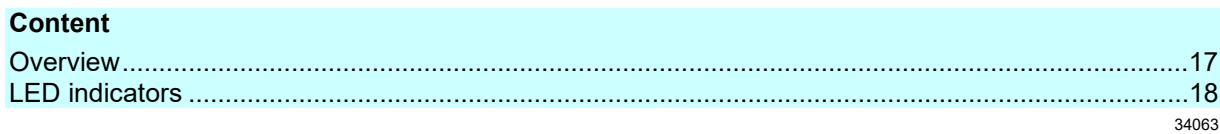

## <span id="page-16-1"></span>**7.1 Overview**

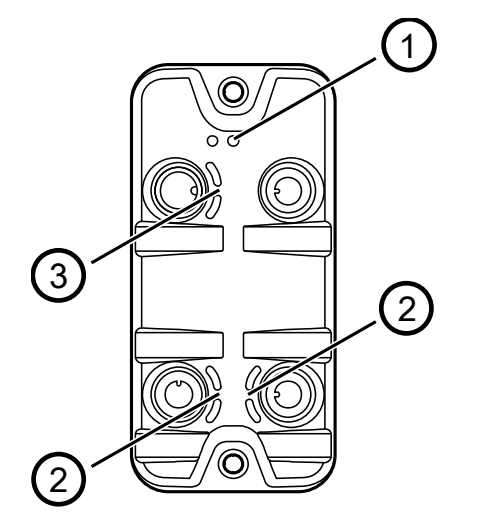

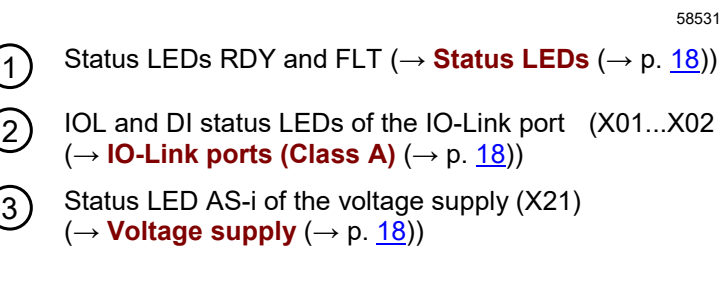

## <span id="page-17-4"></span><span id="page-17-0"></span>**7.2 LED indicators**

The device only has the following LED indicators:

### <span id="page-17-1"></span>**7.2.1 Status LEDs**

The RDY LED indicates the status of the gateway. The FLT LED shows the status of the AS-Interfaceconnection.

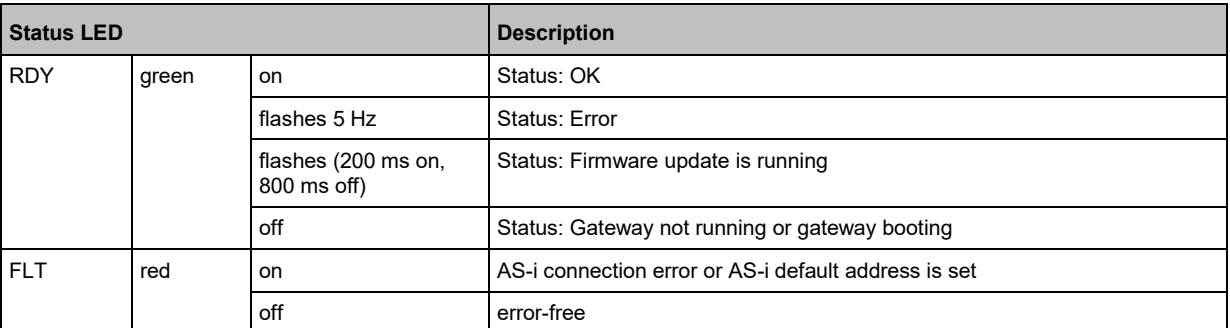

### <span id="page-17-2"></span>**7.2.2 Voltage supply**

58532

52923

The port for the voltage supply has the AS-i LED. The LED indicates the status of the voltage supply:

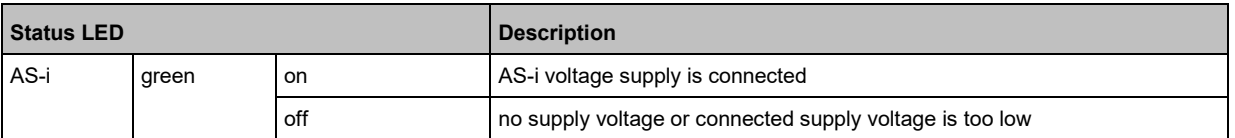

### <span id="page-17-3"></span>**7.2.3 IO-Link ports (Class A)**

Each IO-Link port Class A has 2 LEDs marked as IOL and DI. The LEDs indicate the status of the IO-Link port.

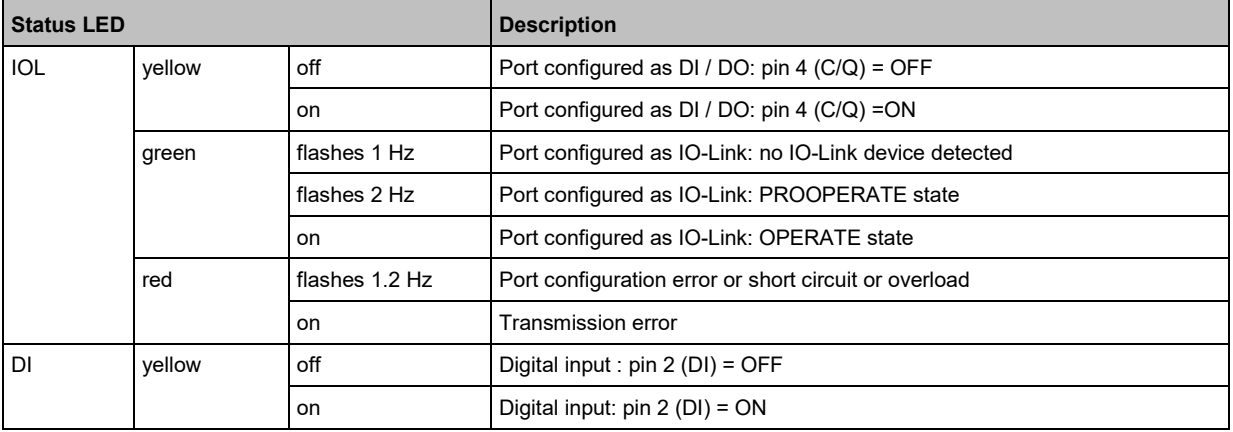

34047

# <span id="page-18-0"></span>**8 Set-up**

59304

When the supply voltage has been switched on, the AC6003 starts with the factory settings. The display elements signal the current operating status ( $\rightarrow$  **Operating and display elements** ( $\rightarrow$  p. [17\)](#page-16-2)). To enable configuration of the gateway and IO-Link functions, the device must be integrated into the AS-i network.

- ► Addressing the basic AS-i slave of the AC6003 (→ **Addressing the AS-i slave of the AC6003**  $(\rightarrow p. 24)$  $(\rightarrow p. 24)$ ).
- ► Connect the addressed AC6003 with the AS-i network.
- > AS-i master shows configuration error.
- ► Re-configure the AS-i network.
- > AC6003 has a valid AS-i address.
- > AS-i master switches to operating mode "Protected mode".

After successful configuration, the IO-Link master transfers the process data of the factory set gateway profile (mapping of the process data:  $ID1 = OxF$   $\rightarrow$  p. [58\)](#page-57-0)). The AS-i master can access the AC6003 via the set AS-i address.

Further steps:

- Setting the gateway profile of the AC6003.
- Configuring the IO-Link master and the IO-Link ports.

#### <span id="page-19-0"></span>**Configuration**  $\boldsymbol{9}$

### **Content**

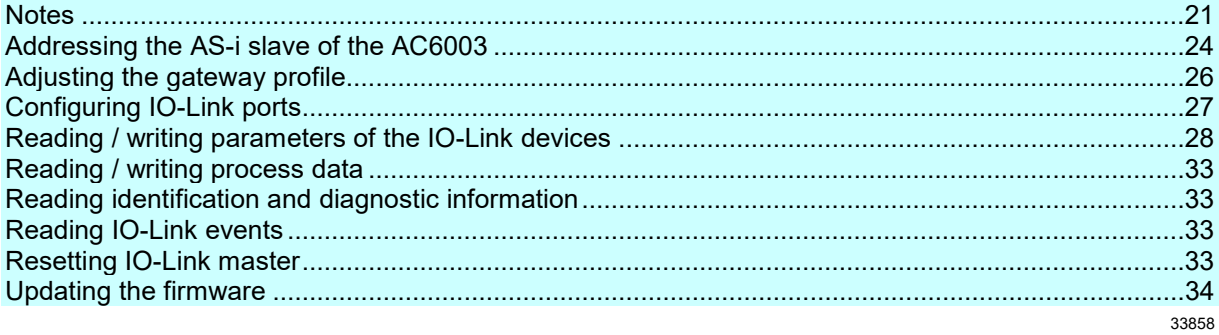

### <span id="page-20-3"></span><span id="page-20-0"></span>**9.1 Notes**

#### **Content**

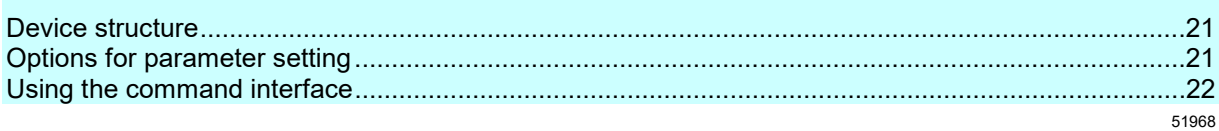

### <span id="page-20-1"></span>**9.1.1 Device structure**

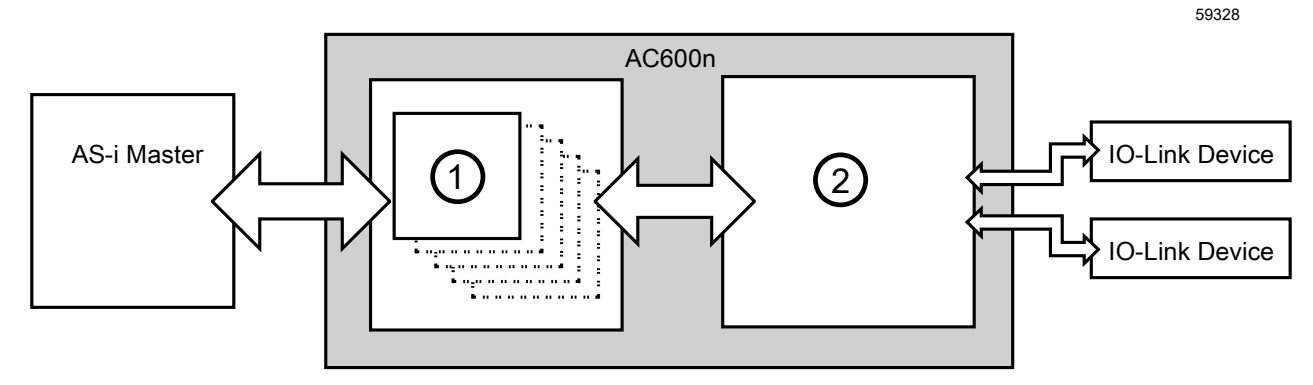

 $\bigcap$  The AS-i slave component of the AC6003 sets the following features:

- Address range of the AC6003 in the AS-i network (max. 5 related AS-i addresses)
- Type and scope of the process data transferred between the AS-i master and IO-Link ports
- $\widehat{2)}$  The IO-Link component of the AC6003 includes the IO-Link master as well as the IO-Link ports.

### <span id="page-20-2"></span>**9.1.2 Options for parameter setting**

The AS-i slave of the AC6003 is configured via functions of the AS-i master. This includes the following settings:

- Addressing the AS-i slave
- Setting the gateway profile (= setting the ID1 code of the basic AS-i slave)

To set the parameters of the IO-Link master and the IO-Link ports of the AC6003 and the connected IO-Link devices, the access to process and diagnostic data as well as maintenance functions, the following options are available:

- Command interface (→ **Using the command interface (→** p. **[22\)](#page-21-1)**
- Function library for CODESYS  $(\rightarrow$  programming manual)

### <span id="page-21-1"></span><span id="page-21-0"></span>**9.1.3 Using the command interface**

The AC6003 has a command interface. Via the interface and using acyclic commands, the user can access parameters, process and diagnostic data as well as events of the IO-Link master. In addition, the command interface offers simple maintenance functions.

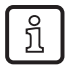

Documentation of the command interface:  $\rightarrow$  **Command interface** ( $\rightarrow$  p. [61\)](#page-60-2)

Requirements for access to the command interface of the AC6003:

- AC6003 is integrated in the AS-i network.
- AS-i master is in the operating mode "Protected mode".

#### **Principle of the command processing**

51973

51971

The basic AS-i slave of the AC6003 has the CTT1 profile S-7.4. It supports the AS-i command interface. The user can use the following AS-i commands to access the IO-Link master using acyclic IO-Link commands:

- Write Parameter String (S-7.4): Send IO-Link command request
- Read Parameter String (S-7.4): Reading IO-Link command request
- Read Diagnosis (S-7.4): Read status information about the command processing

The IO-Link command request is sent encapsulated in the data range of the AS-i command "Write Parameter String (S-7.4)" to the basic AS-i slave of the AC6003.

The basic AS-i slave verifies the received data and indicates their validity in the status bit [CMD Req]. After that, the basic AS-i slave gives the IO-Link command request to the IO-Link master.

The IO-Link master executes the IO-Link command. After that, it provides the IO-Link command response. The availability of the IO-Link command response is indicated in the status bit [CMD Resp]. [CMD Req] and [CMD Resp] are part of the status information of the basic AS-i slave (→ **Mapping: Status information** ( $\rightarrow$  p. [59\)](#page-58-0)). The status information can be read using the AS-i command "Read Diagnosis (S-7.4)" or via the cyclic input data of the basic AS-i slave.

The provided IO-Link command response will be read back using the AS-i command "Read Parameter String (S-7.4)". The IO-Link command response is stored in the data range of the AS-i command.

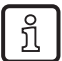

Documentation of the acyclic AS-i commands:  $\rightarrow$  User manual of the AS-i master

#### **Procedure: Sending acyclic command to the IO-Link master**

The following figure shows the chronological sequence of an acyclic IO-Link command by means of the AS-i commands:

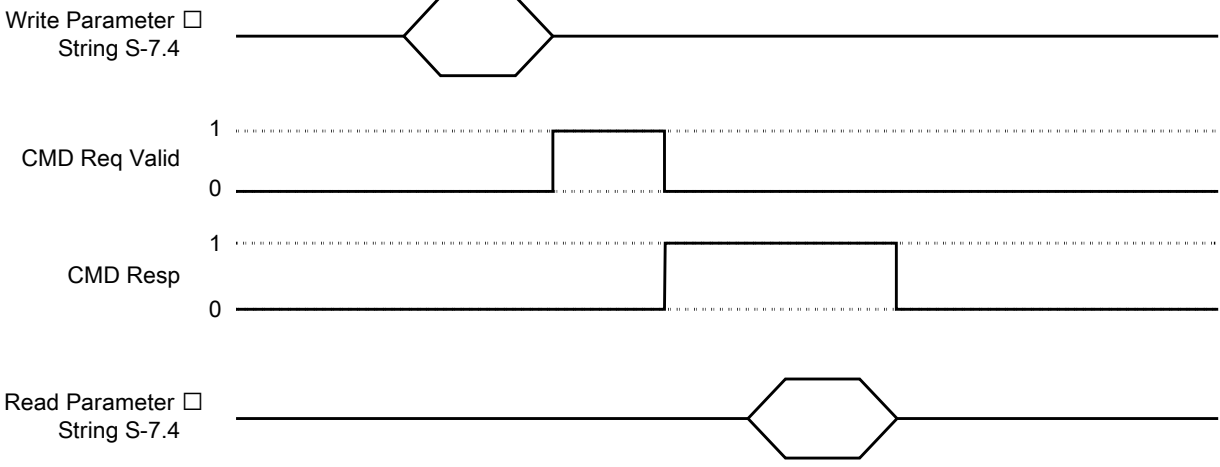

#### General process:

#### **1 Send command request**

- ► Send the IO-Link command request to the basic AS-i slave using the command "Write Parameter String (S-7.4)".
- > The basic AS-i slave passes the IO-Link command request to the IO-Link master.
- > IO-Link master executes command.
- > The IO-Link master provides the IO-Link command response.

#### **2 Verify the validity of the command request**

► Read the cyclic input data of the basic AS-i slave or

Read the status information of the basic AS-i slave using the AS-i command "Read Diagnosis (S-7.4)"

- ► Verify the bit [CMD Req Valid] (→ **Mapping: Status information** (→ p. [59\)](#page-58-0)).
- $>$  If [CMD Req Valid] == 0: Command request invalid; verify and repeat step 1
- > If [CMD Req Valid] == 1: Command request valid; continue with step 3

#### **3 Verify the availability of the command response**

► Read the cyclic input data of the basic AS-i slave or

Read the status information of the basic AS-i slave using the AS-i command "Read Diagnosis (S-7.4)"

- ► Verify the bit [CMD Resp] (→ **Mapping: Status information** (→ p. [59\)](#page-58-0)).
- $>$  If [CMD Resp] == 0: Command response not available; Repeat step 3
- $>$  If [CMD Resp] == 1:
	- Command response available; continue with step 4

#### **4 Read command response**

- ► Request the IO-Link command response of the basic AS-i slave using the AS-i command "Read Parameter String  $(S-7.4)$ ".
- > The AS-i slave sends the command response to the AS-i master.
- > After the AS-i command "Read Parameter String (S-7.4)" has been executed, the bit [CMD Resp] = 0 is set
- ► Verify the status of the command.
- ► Optional: Read requested data.

### <span id="page-23-2"></span><span id="page-23-0"></span>**9.2 Addressing the AS-i slave of the AC6003**

The user can use the following options when addressing the basic AS-i slave:

- AS-i master: → **Addressing via AS-i master** (→ p. [24\)](#page-23-2)
- AS-Interface addressing unit AC1154: → **Addressing with addressing unit** (→ p. [25\)](#page-24-1)

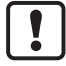

i

Depending on the set ID1 code, the AC6003 takes up a space of up to 5 connected AS-i addresses in the AS-i network.  $(\rightarrow$  **Adjusting the gateway profile**  $(\rightarrow$  p. [26\)](#page-25-2)). The following restrictions apply for the addressing:

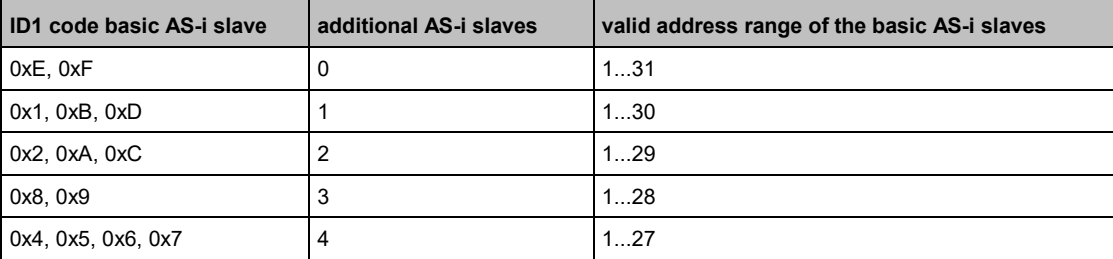

<span id="page-23-1"></span>► Take the valid address range into consideration when addressing the basic AS-i slave!

### **9.2.1 Addressing via AS-i master**

Functions for addressing:  $\rightarrow$  User documentation of the AS-i master

- ► Connect AC6003 with the AS-i network.
- > AS-i master shows configuration error.
- ► Assign an free address to the AC6003 with functions of the AS-i master.
- ► Re-configure the AS-i network.
- > AC6003 has a valid AS-i address.
- > AS-i master switches to operating mode "Protected mode".
- > Cyclic process data is transferred between the AS-i master and AC6003.

59329

### <span id="page-24-1"></span>**9.2.2 Addressing with addressing unit**

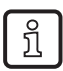

<span id="page-24-0"></span>Detailed information about AS-Interface addressing unit AC1154: → [www.ifm.com](http://www.ifm.com/)

- ► Connect AC6003 with the addressing unit.
- ► Assign a free AS-i address to the AC6003.
- ► Connect the addressed AC6003 with the AS-i network.
- > AS-i master shows configuration error.
- ► Re-configure the AS-i network.
- > AC6003 has a valid AS-i address.
- > AS-i master switches to operating mode "Protected mode".
- > Cyclic process data is transferred between the AS-i master and AC6003.

### <span id="page-25-2"></span><span id="page-25-0"></span>**9.3 Adjusting the gateway profile**

The gateway profile determines which process data of the IO-Link ports is transmitted cyclically between the IO-Link master and the AS-i network. The user can adjust various gateway profiles using the ID1 code of the basic AS-i slave. The process data is transmitted in the analogue channels of the additional AS-i slaves ( $\rightarrow$  Mapping: inputs and outputs of the IO-Link ports ( $\rightarrow$  p. [44\)](#page-43-1)). In the factory settings, the AC6003 is a single AS-i slave. It has the CTT1 profile S-7.4.E (ID1 =  $0xF$ ) with 4 analogue input channels. In each channel, 2 bytes of input data of an IO-Link port are transmitted (mapping:  $\rightarrow$  **ID1 = 0xF** ( $\rightarrow$  p. [58\)](#page-57-0)).

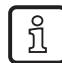

Setting the ID1 code of the basic AS-i slave is done using the functions of the AS-i master ( $\rightarrow$ user documentation of the AS-i master).

59310

58579

Independent of the set gateway profile, the user can access all process data of the connected IO-Link devices with acyclic commands.

- ► Set the ID1 code of the basic AS-i slave.
- > AS-i master shows configuration error.
- ► Re-configure the AS-i network.
- > AC6003 is a participant of the AS-i network.
- > AS-i master works in the "Protected mode".

### <span id="page-25-1"></span>**9.3.1 Example: Adjusting the gateway profile**

#### **Task:**

The first 2 words of the input and output data of the IO-Link devices are to be transmitted at ports X01...X02.

#### **Solution:**

- Required ID1 code: 0xA
- Mapping of the process data (details:  $\rightarrow$  **ID1 = 0xA** ( $\rightarrow$  p. [53\)](#page-52-0)):

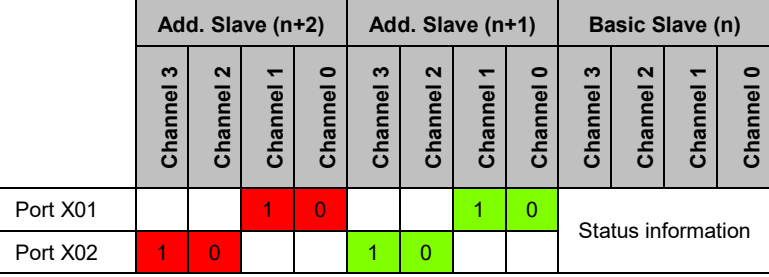

green = input data red = output data

- The following process data is transferred cyclically between the IO-Link master and the AS-i master:
	- Word 0 and 1 of the input and output data to port X01
	- Word 0 and 1 of the input and output data to port X02
- Number of additional AS-i slaves: 2
- valid address range for basic AS-i slave: 1...29 (1 basic AS-i slave + 2 additional AS-i slaves = 3 consecutive AS-i addresses)

## <span id="page-26-1"></span><span id="page-26-0"></span>**9.4 Configuring IO-Link ports**

The configuration of an IO-Link port consists of the following parameters:

- Operating mode (IO-Link, digital input, digital output, disabled)
- Cycle time of the data transmission between the IO-Link master and the IO-Link device
- Data storage of the IO-Link device configuration for automatic recovery
- Device validation for connected IO-Link devices (validation ID)
- Vendor and device ID for active device validation (Vendor ID / Device ID)
- Fail-safe values in case the AS-i connection is interrupted

#### Available commands:

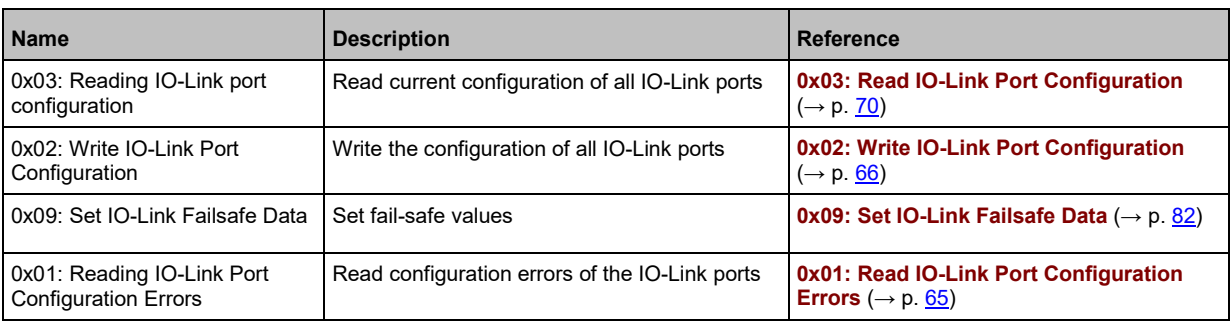

### <span id="page-27-2"></span><span id="page-27-0"></span>**9.4.1 Note: Device validation and data storage**

59312

The user can choose how the IO-Link ports are to behave with regard to the device validation and the storage / recovery of parameter data of the connected IO-Link device. The following options are available:

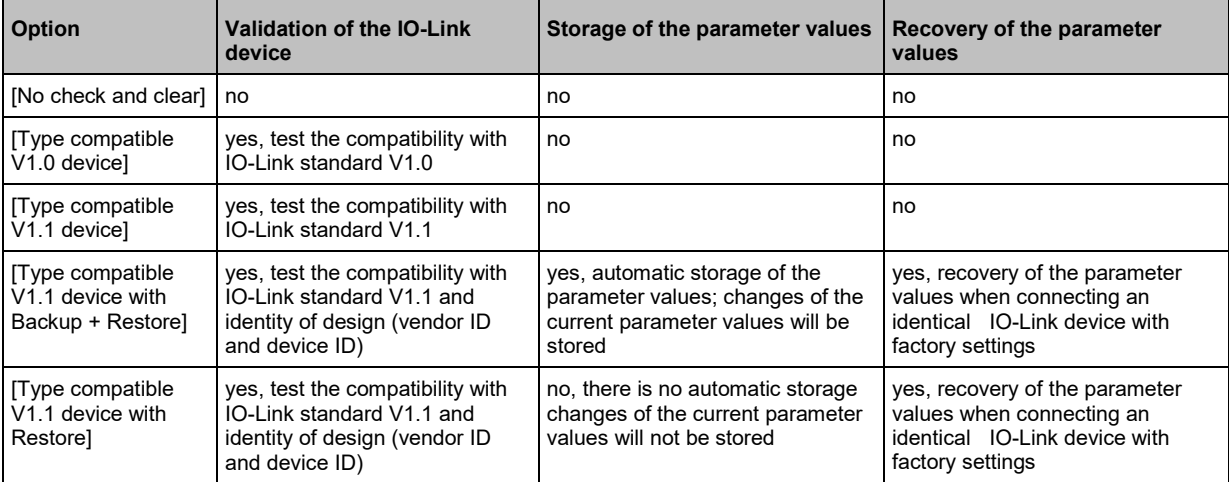

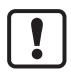

The options only apply if the IO-Link port is in the operating mode "IO-Link".

For options [Type compatible V1.1 device with Backup + Restore] and [Type compatible V1.1 device with Restore]: If the vendor ID and device ID are changed in the online mode, the data memory will be deleted and a new backup of the parameter values of the connected IO-Link device will be created in the IO-Link master.

### <span id="page-27-1"></span>**9.5 Reading / writing parameters of the IO-Link devices**

59313

The parameters of an IO-Link device can be accessed by means of ISDU (Indexed Service Data Unit).

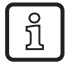

The "IO-Link Device Description" (IODD) contains all available parameters of an IO-Link device as well as their indexes and sub-indexes:  $\rightarrow$  Operating instructions of the IO-Link device

Requirements:

- IO-Link port is in the operating mode "IO-Link".
- IO-Link device is connected to the IO-Link port of the AC6003.

#### Available commands:

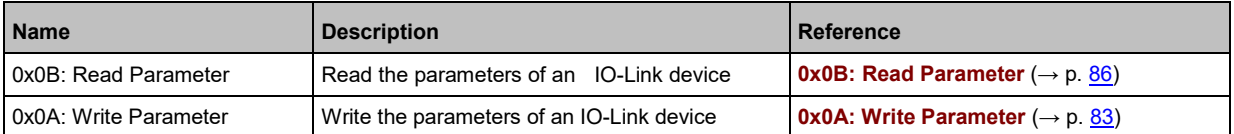

### <span id="page-28-0"></span>**9.5.1 Example: Reading parameter**

#### **Task:**

The parameter of the IO-Link device at IO-Link port X02 is to be read (AS-i master: 1, AS-i slave address: 2, Index: 15000, sub-index: 0; parameter length: 172 bytes)

#### **Solution:**

Send read command with "Write Parameter String (S-7.4) to AC6003; read the parameter value that has been read with 2x "Read Parameter String (S-7.4).

#### Course:

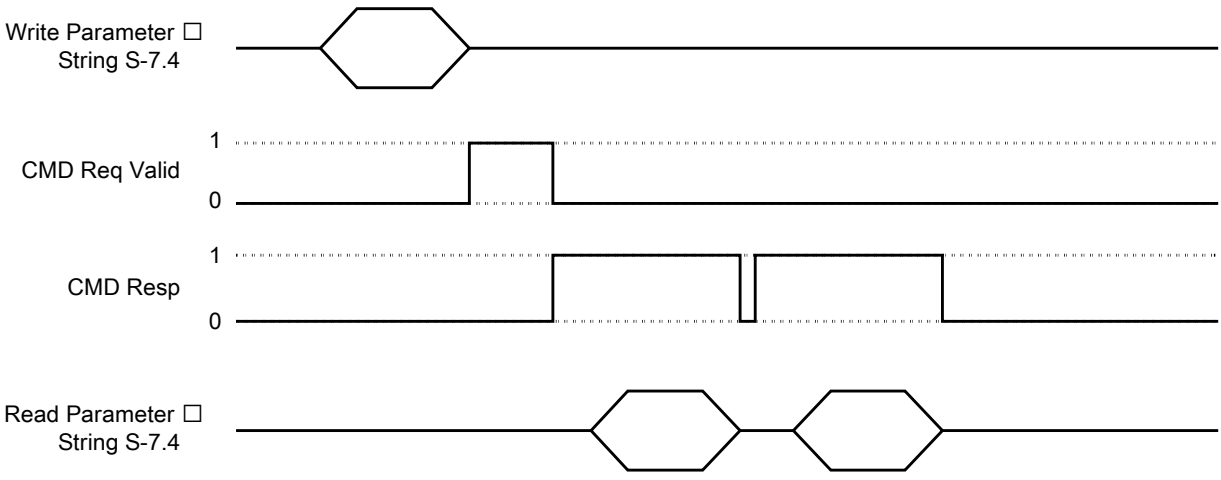

#### **1 Request parameter value**

- ► Send AS-i command "Write Parameter String (S-7.4)" to basic AS-i slave.
- ► Save the request of the IO-Link command "Read Parameter" in the data range:

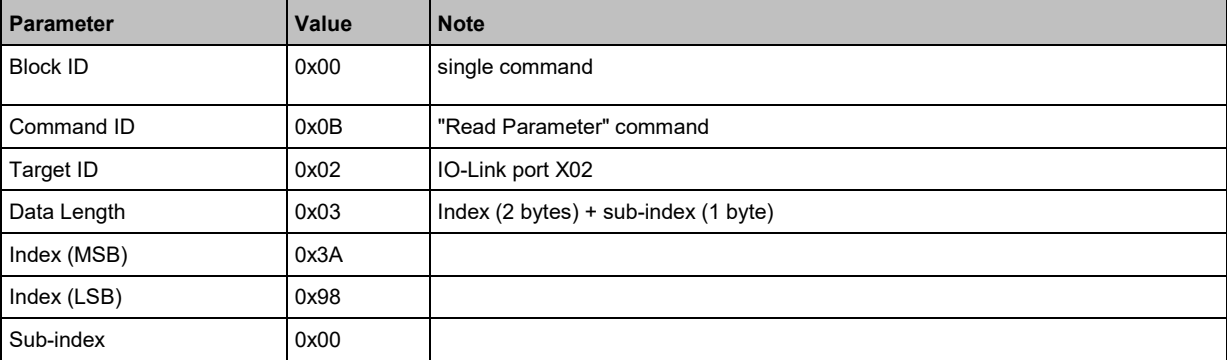

- > Basic AS-i slave passes "Read Parameter" command request to IO-Link master.
- > IO-Link master executes command.
- > IO-Link master saves 1. Segment of the parameter value in "Read Parameter" command response.

#### **2 Verify the availability of the IO-Link command response**

- ► Read the status information of the basic AS-i slave.
- ► If [CMD Resp] == 0: IO-Link command response not available; Repeat step 2.
- ► If [CMD Resp] == 1: IO-Link command response available; continue with step 3

#### **3 Read parameter value (first segment)**

- ► Send AS-i command "Read Parameter String (S-7.4)" to basic AS-i slave.
- ► Data range of the command request:  $\rightarrow$  step 1 (bytes 0...6)

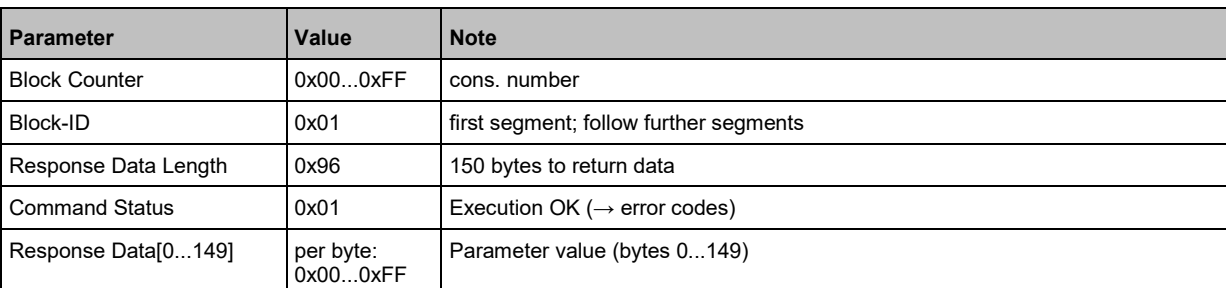

> Data range of the command response contains "Read Parameter" command response (first segment):

- > After the read command is finished, the IO-Link master sets the bit [CMD Resp] = 0.
- > IO-Link master saves the second segment of the parameter value in "Read Parameter" command response.

#### **4 Verify the availability of the IO-Link command response**

- Example Read status information of the basic AS-i slave ( $\rightarrow$  step 2)
- ► If bit [CMD Resp] == 0: IO-Link command response not available; Repeat step 4.
- ► If bit [CMD Resp] == 1: IO-Link command response available; continue with step 5

#### **5 Read parameter value (first Segment)**

- ► Send AS-i command "Read Parameter String (S-7.4)" to basic AS-i slave.
- $\triangleright$  Data range of the command request:  $\rightarrow$  Step 1 (bytes 0...6)
- > Data range of the command response contains "Read Parameter" command response (second segment):

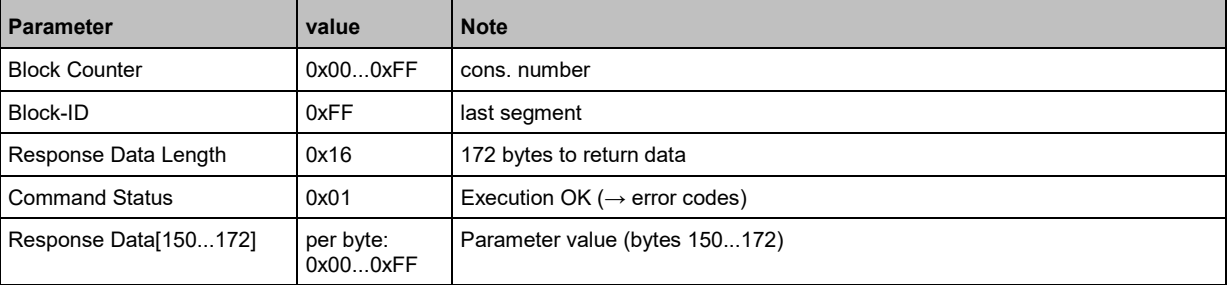

> After the read command is finished, the IO-Link master sets the bit [CMD Resp] = 0.

### <span id="page-30-0"></span>**9.5.2 Example: Writing parameter**

#### **Task:**

Parameter of the IO-Link devices on IO-Link port X02 is to be written (AS-i master: 1, AS-i slave address: 2, Index: 15000, sub-index: 0; parameter length: 192 bytes)

#### **Solution:**

Send parameter value with 2x "Write Parameter String (S-7.4)" to AC6003; verify the success of each write operation with "Read Parameter String (S-7.4)"

#### Course:

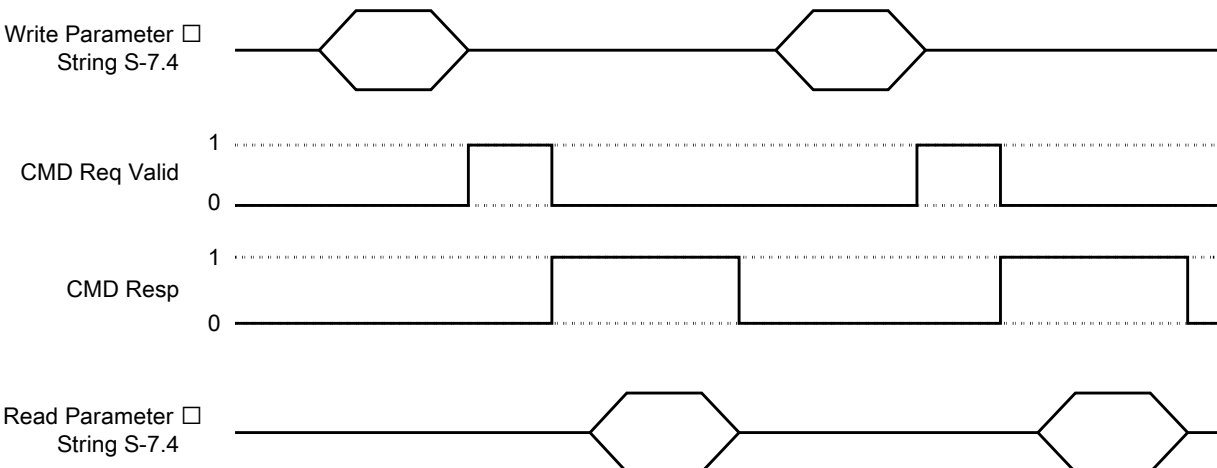

#### **1 Send first segment of the parameter value**

- ► Send AS-i command "Write Parameter String (S-7.4)" to basic AS-i slave.
- ► Save the request of the IO-Link command "Write Parameter" in the data range:

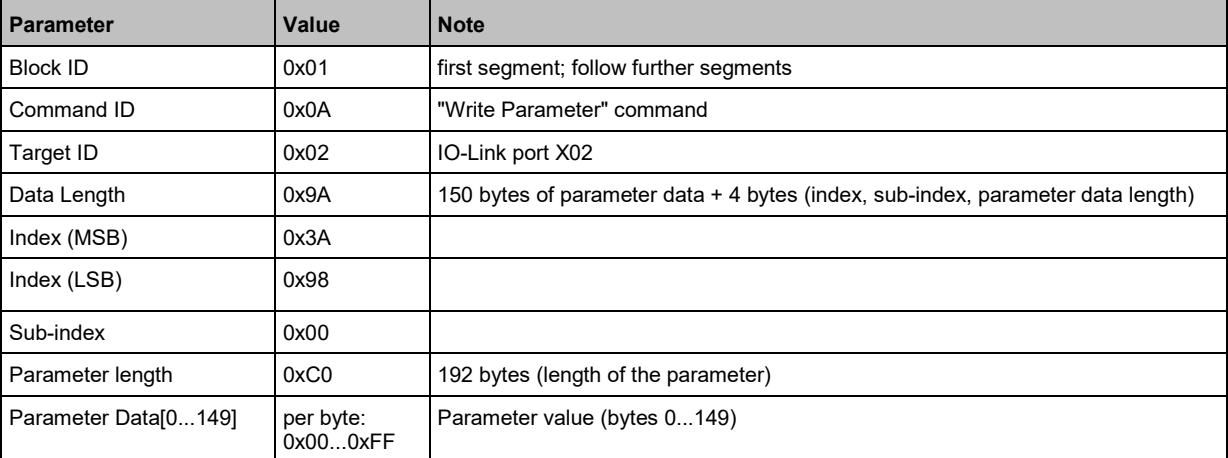

- > IO-Link master executes command.
- > IO-Link master saves the command status in IO-Link command response.

#### **2 Verify the availability of the IO-Link command response**

- ► Read the status information of the basic AS-i slave.
- ► If [CMD Resp] == 0: IO-Link command response not available; Repeat step 2.
- $\blacktriangleright$  If [CMD Resp] == 1: IO-Link command response available; continue with step 3

#### **3 Read command status**

► Send AS-i command "Read Parameter String (S-7.4)" to basic AS-i slave.

- $\triangleright$  Data range of the command request:  $\rightarrow$  step 1 (bytes 0...6)
- > Data range of the command response contains "Read Parameter" command response

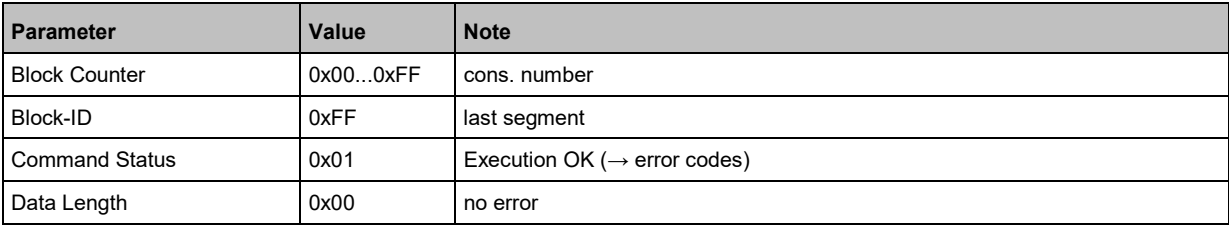

- ► Verify command status.
- ► If an error has occurred, repeat steps 1 to 3.

#### **4 Send second segment of the parameter**

- ► Send AS-i command "Write Parameter String (S-7.4)" to basic AS-i slave.
- ► Save the request of the IO-Link command "Write Parameter" in the data range:

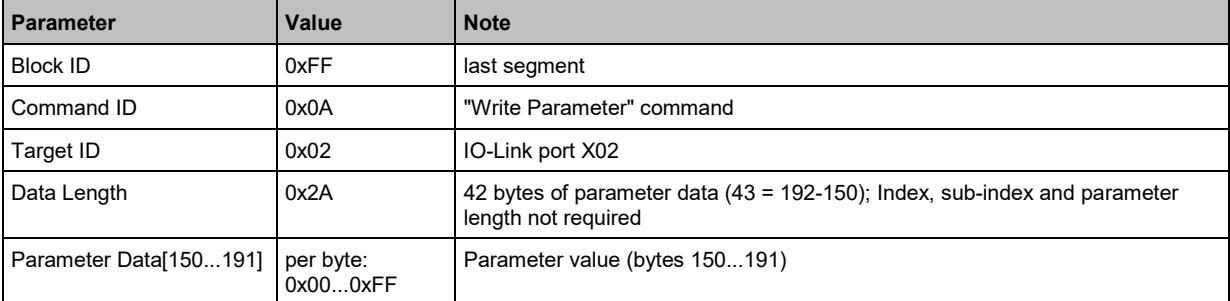

- > IO-Link master executes command.
- > IO-Link master saves the command status in IO-Link command response.

#### **5 Verify the availability of the IO-Link command response**

- ► Read the status information of the basic AS-i slave.
- ► If [CMD Resp] == 0: IO-Link command response not available; Repeat step 5.
- $\triangleright$  If [CMD Resp] == 1: IO-Link command response available; continue with step 6

#### **6 Read command status**

- ► Send AS-i command "Read Parameter String (S-7.4)" to basic AS-i slave.
- $\triangleright$  Data range of the command request:  $\rightarrow$  step 1 (bytes 0...6)
- > Data range of the command response contains "Read Parameter" command response

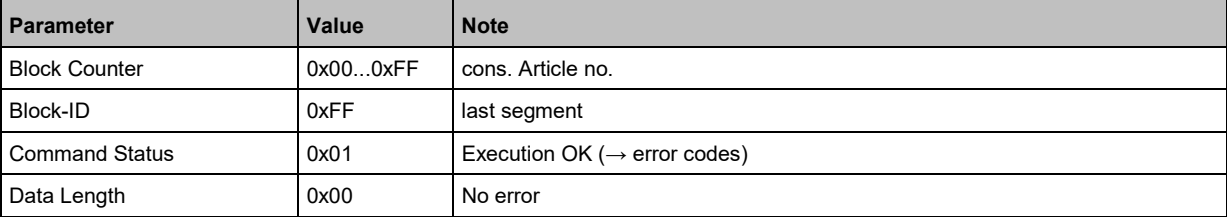

- ► Verify command status.
- ► If an error has occurred, repeat steps 4 to 6.

## <span id="page-32-4"></span><span id="page-32-0"></span>**9.6 Reading / writing process data**

In the "Protected mode", the AC6003 provides the cyclic process data of the IO-Link ports via the gateway function in the AS-i network.

Additionally, the user can access the process data of the inputs and outputs acyclically. Available commands:

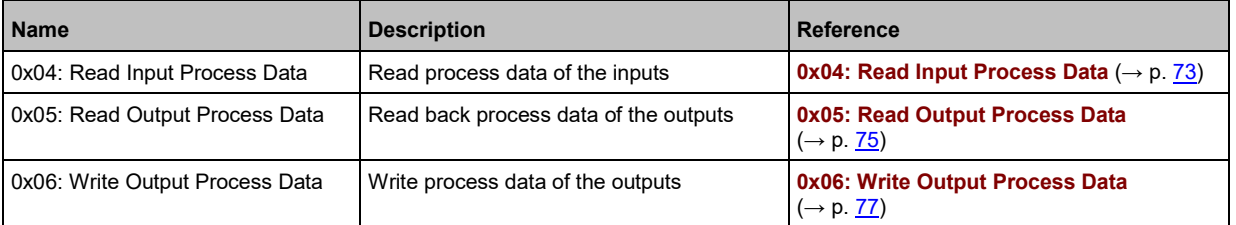

## <span id="page-32-1"></span>**9.7 Reading identification and diagnostic information**

Available commands:

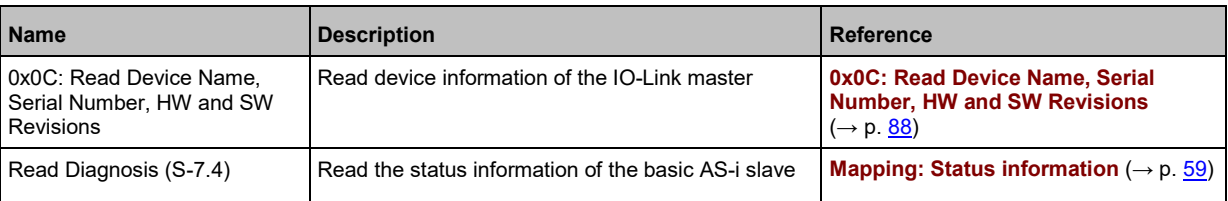

### <span id="page-32-2"></span>**9.8 Reading IO-Link events**

59316

59315

The AC6003 receives event messages of the IO-Link devices. The messages signal the occurrence of specific events (errors, warnings, information).

Available commands:

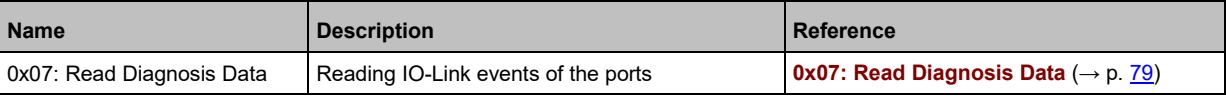

### <span id="page-32-3"></span>**9.9 Resetting IO-Link master**

59317

The user can reset the AC6003 to the factory settings  $(\rightarrow$  **Factory settings**  $(\rightarrow$  p. [36\)](#page-35-1)). Available commands:

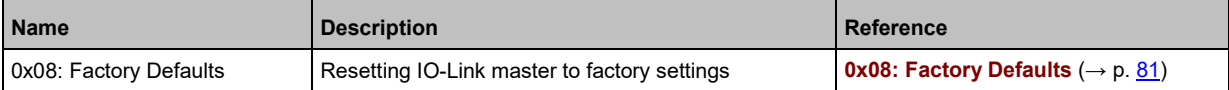

### <span id="page-33-1"></span>**9.10 Updating the firmware**

<span id="page-33-0"></span>When updating the firmware of the IO-Link master, the set parameter values will be kept. During the firmware update, no process data of the IO-Link will be transferred.

59318

► After the firmware update: Restart AC6003.

Available commands:

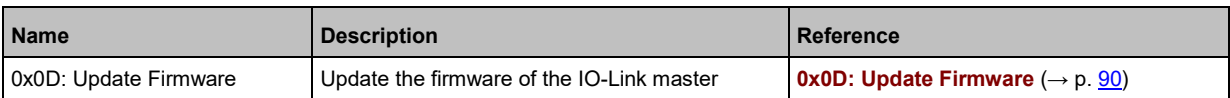

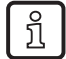

 $\boxed{1}$ 

ifm recommends using the function block "\_FWUpdate" of the library ifm\_AC600x\_Lib for CODESYS for the firmware update.

## <span id="page-34-3"></span><span id="page-34-0"></span>**10 Maintenance, repair and disposal**

#### **Content** [Cleaning process.](#page-34-3)..................................................................................................................................[.35](#page-34-3) [Replacing IO-Link device.](#page-34-3)......................................................................................................................[.35](#page-34-3) 51990

The operation of the unit is maintenance-free.

► Dispose of the unit in an environmentally friendly way in accordance with the applicable national regulations when it is no longer used.

### <span id="page-34-1"></span>**10.1 Cleaning process**

- Clean the surface of the unit when necessary.
- <span id="page-34-2"></span>► Do not use any caustic cleaning agents for this!

### **10.2 Replacing IO-Link device**

To replace an IO-Link device: **Requirement:**

- > New IO-Link device is with factory settings.
- > New IO-Link device supports IO-Link standard 1.1 or higher.
- **1 Set data storage**
	- ► Set the following parameters of the IO-Link port
	- Set Validation and Data Storage to [Type compatible V1.1 device with Restore] or [Type compatible V1.1. device with Backup + Restore]
	- Set correct values to [Vendor ID] and [Device ID] according to properties of the IO-Link device.
	- ► Save changes.

#### **2 Replace IO-Link device**

- ► Disconnect old IO-Link device from IO-Link master.
- ► Connect new IO-Link device with the same IO-Link port of the AC6003.
- > IO-Link master copies parameter values from the data memory to the new IO-Link device.

51991

## <span id="page-35-1"></span><span id="page-35-0"></span>**11 Factory settings**

In the factory settings, the device has the following parameter settings:

**Parameter Value** Data memory (Data Storage) empty AS-i slave address **0** 0 CTT1 profile  $|S - 7.4.E (ID1 = 0xF)$
# **12 Accessories**

List of accessories of AC6003:  $\rightarrow$  [www.ifm.com](http://www.ifm.com/) > Product page > Accessories

#### 13 **Appendix**

#### **Content**

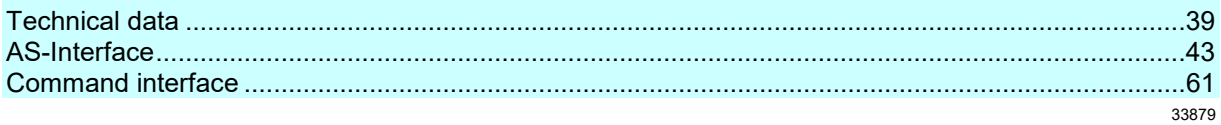

# <span id="page-38-0"></span>**13.1 Technical data**

#### **Content**

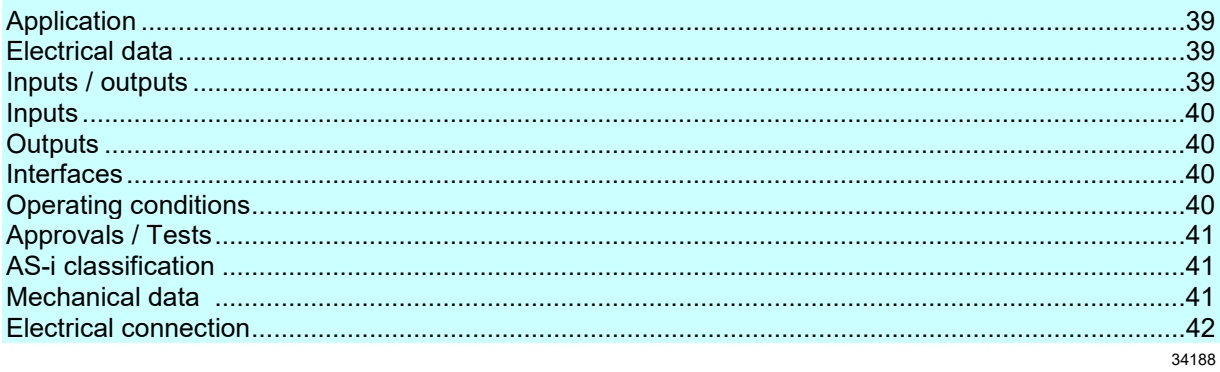

# **13.1.1 Application**

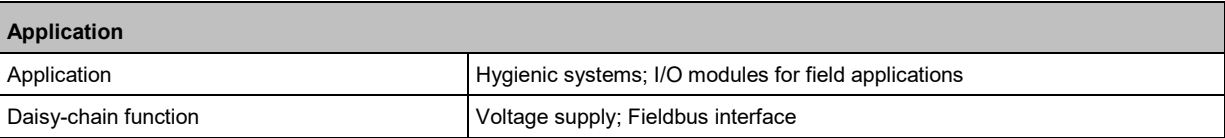

# **13.1.2 Electrical data**

59331

33878

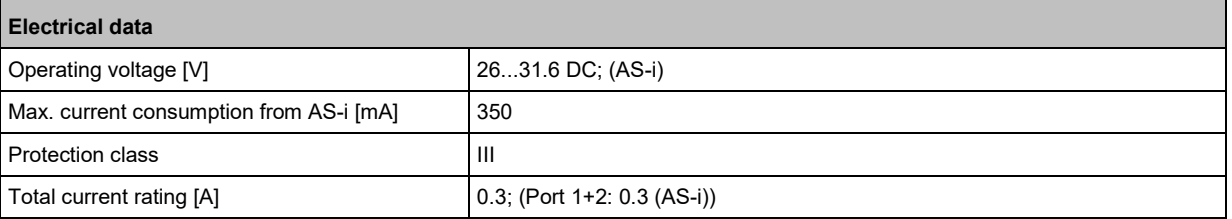

# **13.1.3 Inputs / outputs**

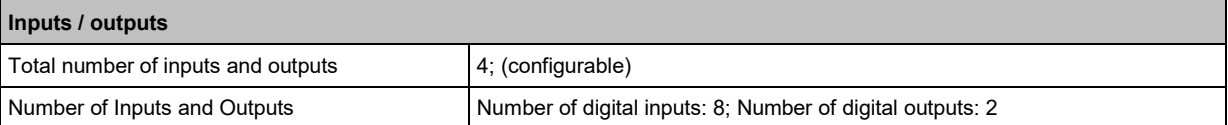

#### <span id="page-39-0"></span>**13.1.4 Inputs**

**Inputs** Number of digital inputs  $4$ ; (IO-Link Ports Class A: 2 x 2) Sensor supply and a sensor supply and a sensor supply and a sensor of  $\overline{AB}$ -i Switching level high [V] 11...30 Switching level low [V] 0...5 Short-circuit protection of the digital inputs | yes

### **13.1.5 Outputs**

**Outputs** Number of digital outputs <br>2; (IO-Link Port Class A: 2 x 1) Current rating per output [mA] 300 Short-circuit proof yes Actuator supply of the switching outputs  $\begin{vmatrix} AS-i \end{vmatrix}$ 

#### **13.1.6 Interfaces**

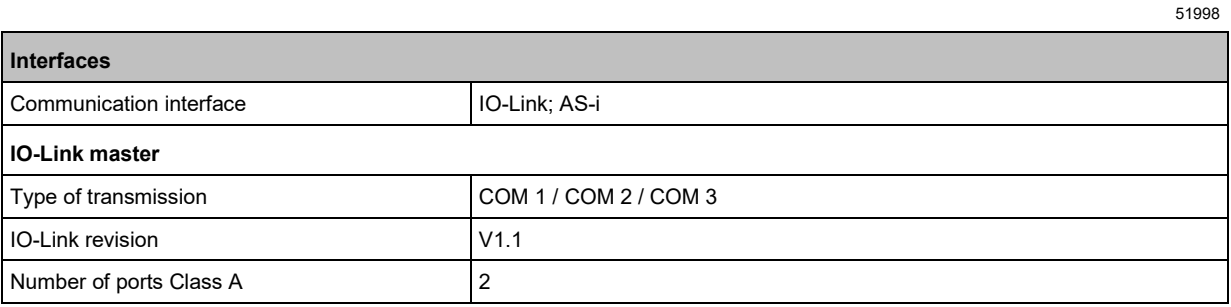

# **13.1.7 Operating conditions**

52488

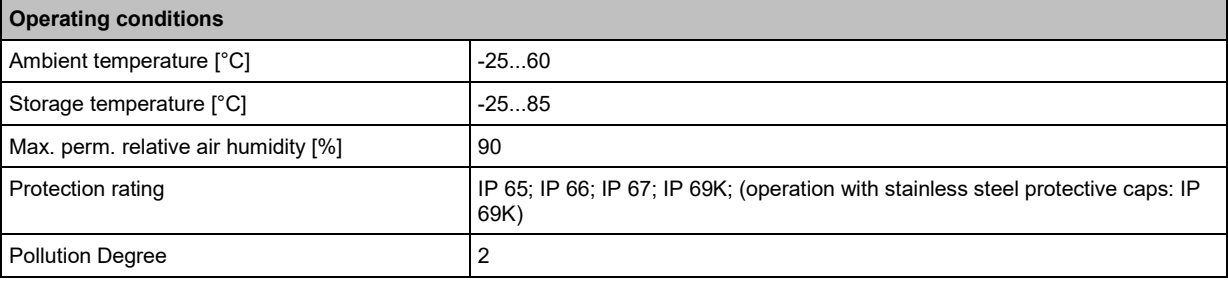

59332

# <span id="page-40-0"></span>**13.1.8 Approvals / Tests**

52813

51999

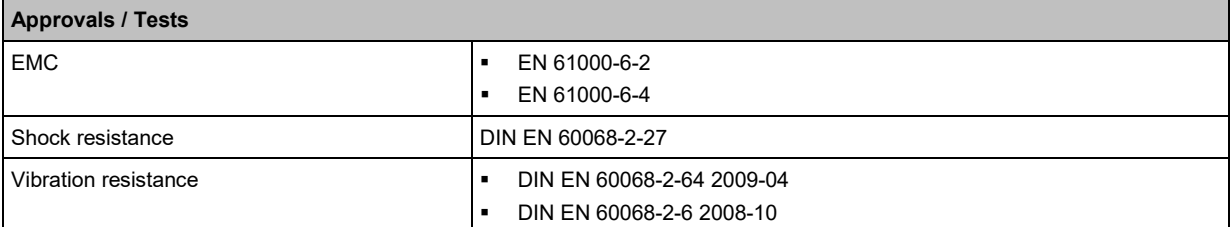

# **13.1.9 AS-i classification**

**AS-i classification** AS-i version 2.11; 3.0 Extended addressing mode possible **no** AS-i profile S-7.4.E; (CTT1 input) Number of AS-i devices 1...5 Other AS-i profiles Sandbook States Section 1 S-7.3.E: CTT1 input S-7.3.2: CTT1 output

# **13.1.10 Mechanical data**

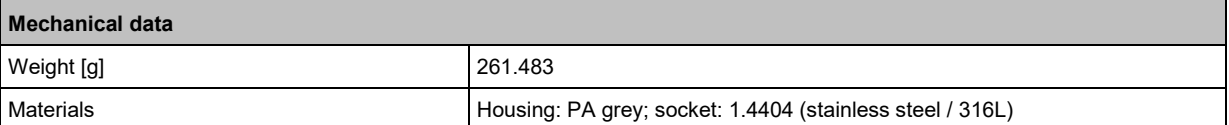

# <span id="page-41-0"></span>**13.1.11 Electrical connection**

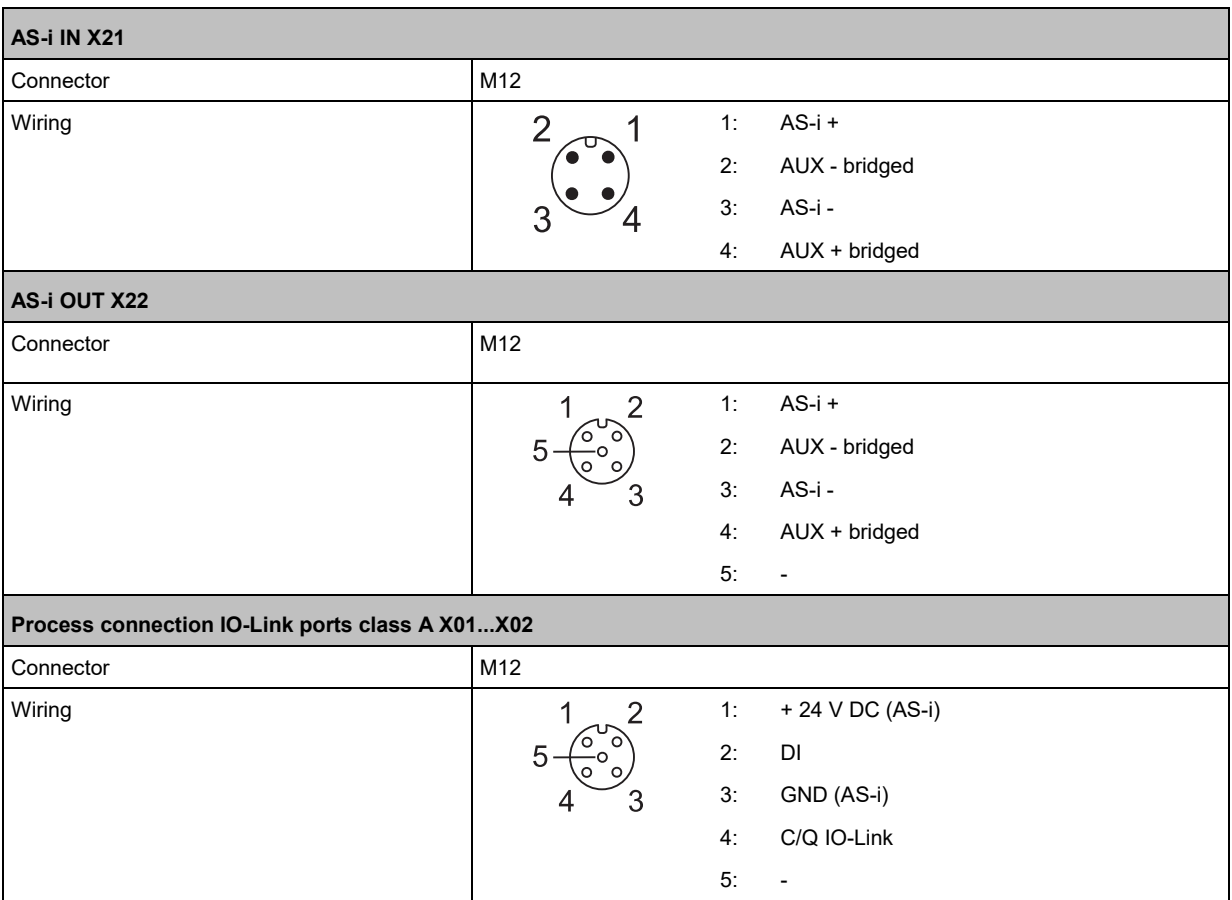

# <span id="page-42-0"></span>**13.2 AS-Interface**

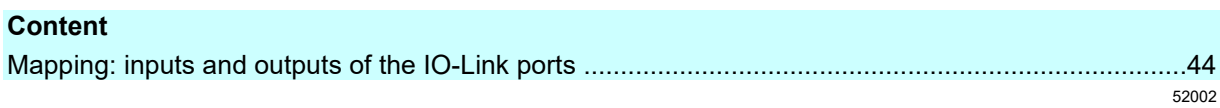

 $\sim$   $\sim$ 

#### <span id="page-43-0"></span>Mapping: inputs and outputs of the IO-Link ports  $13.2.1$

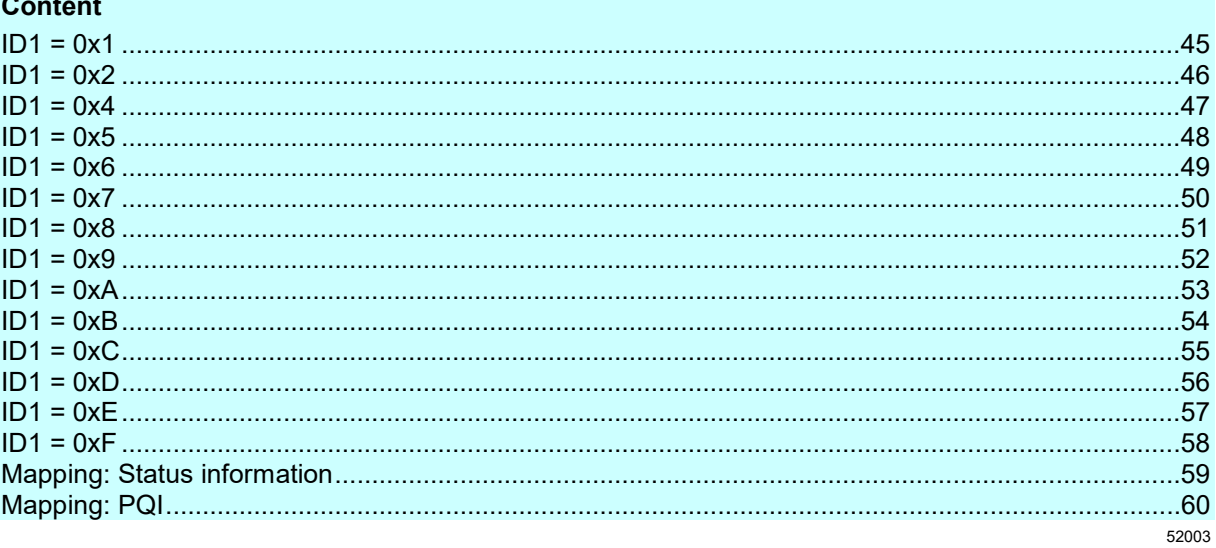

<span id="page-44-0"></span>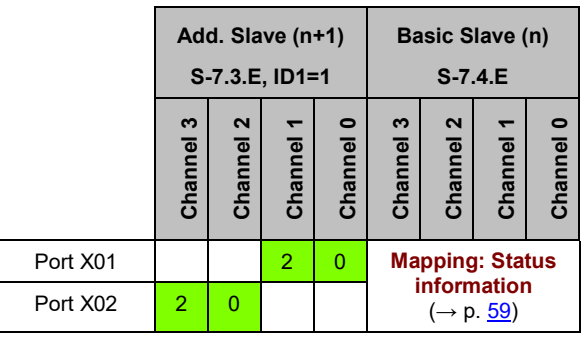

Legend:

n = 1...30 (valid address range of the Basic AS-i slave)

 $x =$  Word x of the process data at the input of the IO-Link port

<span id="page-45-0"></span>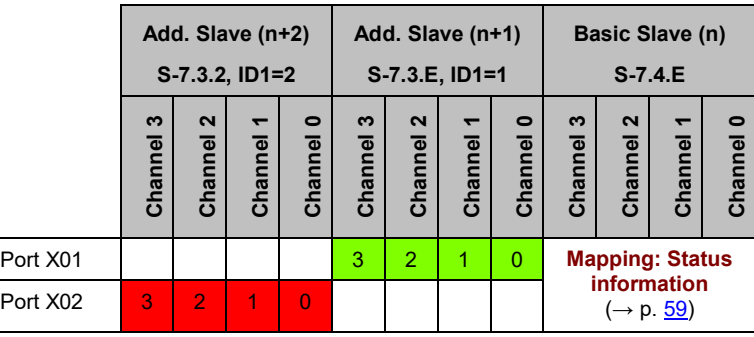

Legend:

n = 1...29 (valid address range of the Basic AS-i slave)

 $x =$  Word x of the process data at the input of the IO-Link port

 $y =$  Word y of the process data at the output of the IO-Link port

<span id="page-46-0"></span>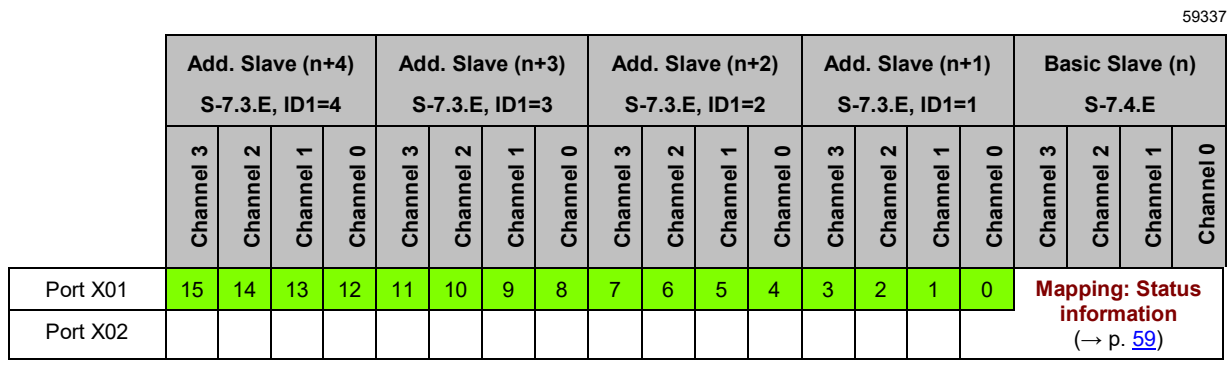

Legend:

n = 1...27 (valid address range of the Basic AS-i slave)

 $\begin{array}{|c|c|c|}\n\hline\n\mathbf{x} & = \text{Word } \mathbf{x} \text{ of the process data at the input of the IO-Link port}\n\hline\n\end{array}$ 

<span id="page-47-0"></span>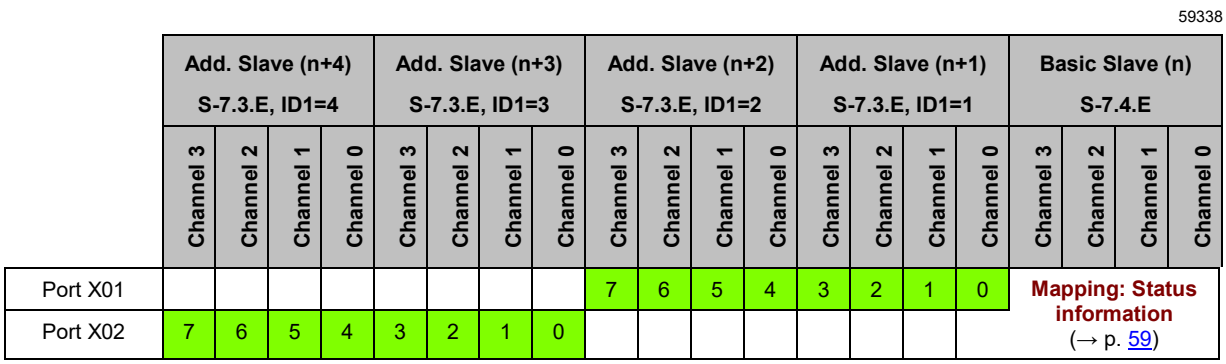

Legend:

n = 1...27 (valid address range of the Basic AS-i slave)

 $\overline{x}$  = Word x of the process data at the input of the IO-Link port

<span id="page-48-0"></span>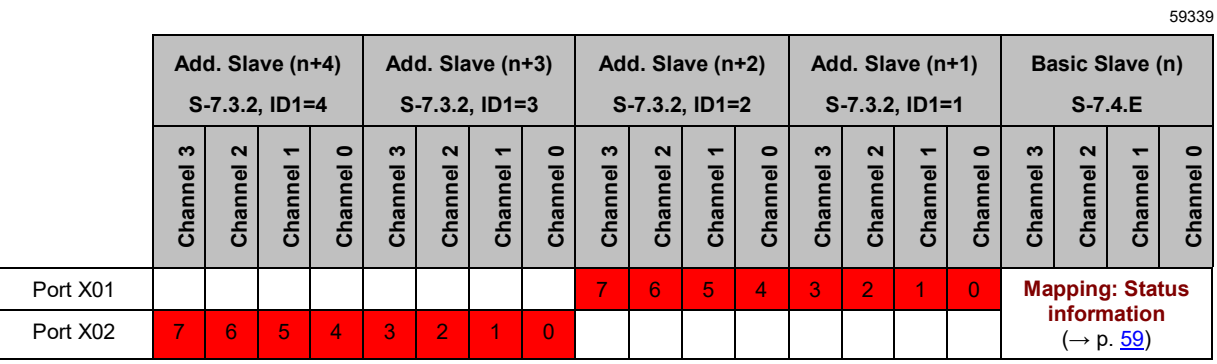

Legend:

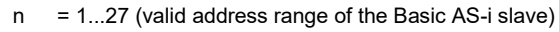

 $y =$  Word y of the process data at the output of the IO-Link port

<span id="page-49-0"></span>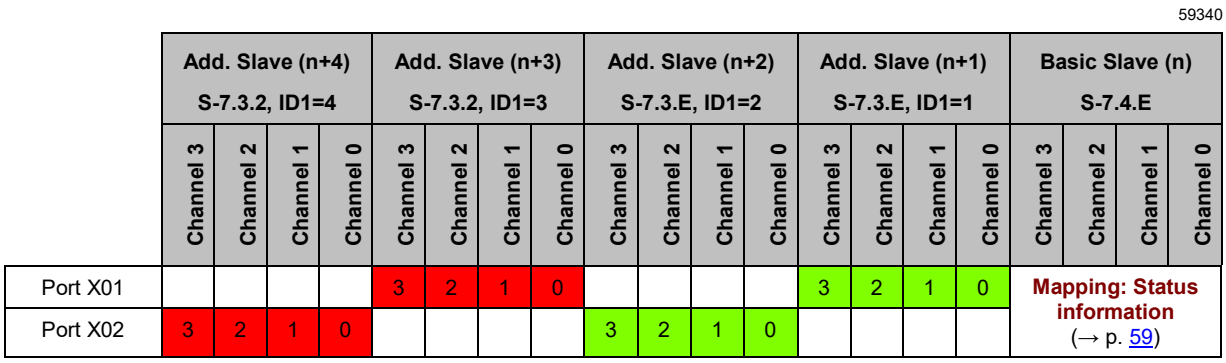

Legend:

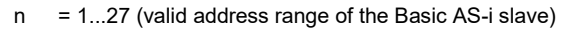

 $x =$  Word x of the process data at the input of the IO-Link port

 $y =$  Word y of the process data at the output of the IO-Link port

<span id="page-50-0"></span>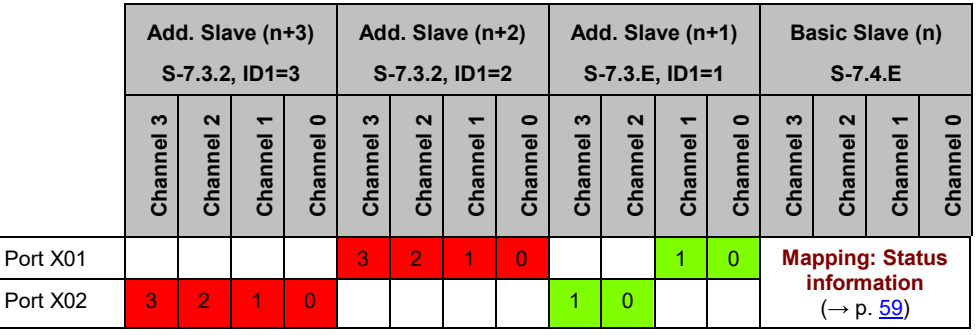

Legend:

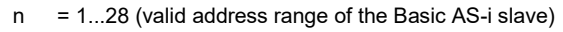

 $x =$  Word x of the process data at the input of the IO-Link port

 $y =$  Word y of the process data at the output of the IO-Link port

<span id="page-51-0"></span>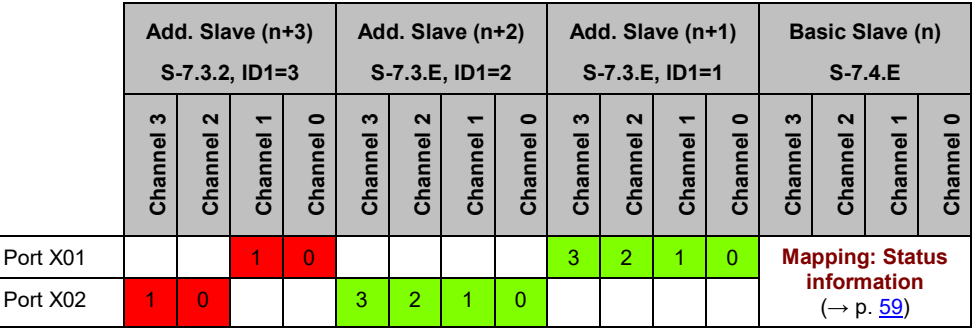

Legend:

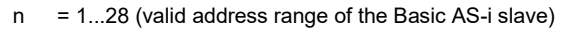

 $x =$  Word x of the process data at the input of the IO-Link port

 $y =$  Word y of the process data at the output of the IO-Link port

<span id="page-52-0"></span>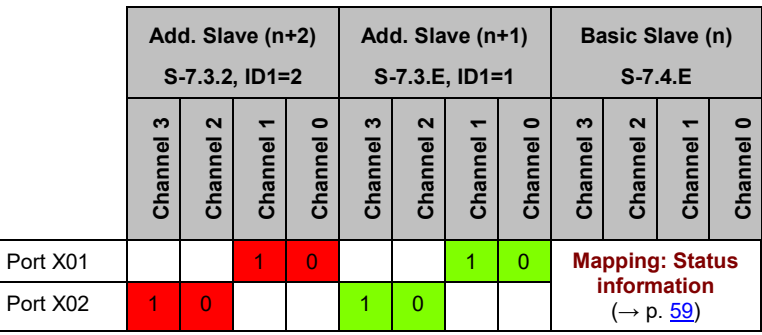

Legend:

n = 1...29 (valid address range of the Basic AS-i slave)

 $x =$  Word x of the process data at the input of the IO-Link port

 $y =$  Word y of the process data at the output of the IO-Link port

<span id="page-53-0"></span>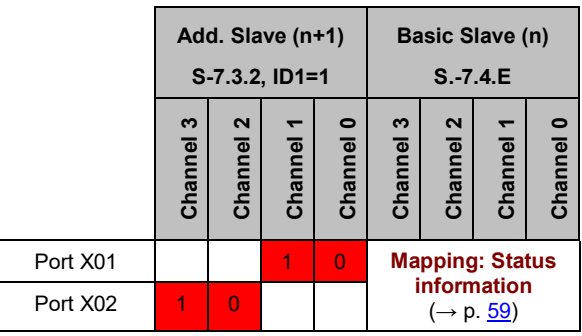

Legend:

n = 1...30 (valid address range of the Basic AS-i slave)

 $y =$  Word y of the process data at the output of the IO-Link port

<span id="page-54-0"></span>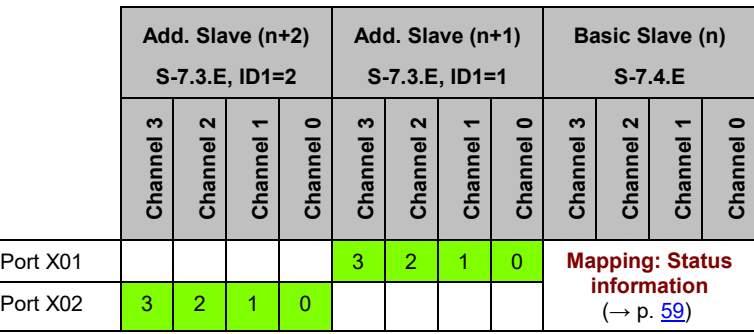

Legend:

n = 1...29 (valid address range of the Basic AS-i slave)

 $\overline{x}$  = Word x of the process data at the input of the IO-Link port

<span id="page-55-0"></span>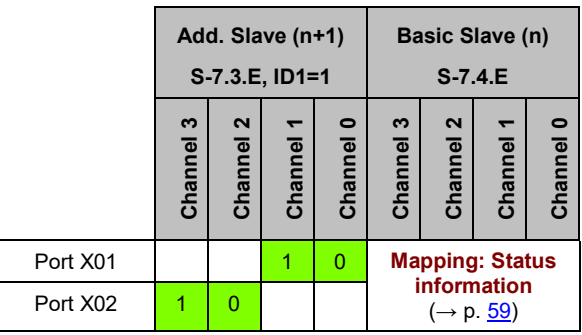

Legend:

n = 1...30 (valid address range of the Basic AS-i slave)

 $\overline{x}$  = Word x of the process data at the input of the IO-Link port

<span id="page-56-0"></span>**Basic Slave (n) S-7.4.E** Channel 3 Channel 0 Channel 2 Channel 1 **Channel 3 Channel 2 Channel 0 Channel 1** Port X01 2 0 Port X02  $\begin{array}{|c|c|c|c|c|c|} \hline 2 & 0 \\ \hline \end{array}$ 

Legend:

n = 1...31 (valid address range of the Basic AS-i slave)

 $x =$  Word x of the process data at the input of the IO-Link port

<span id="page-57-0"></span>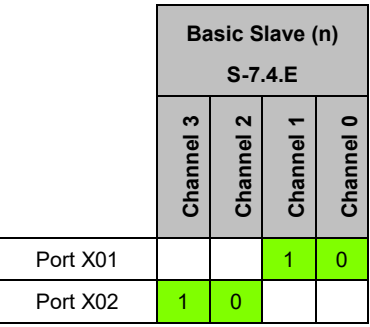

Legend:

n = 1...31 (valid address range of the Basic AS-i slave)

 $\begin{vmatrix} x \\ x \end{vmatrix}$  = Word x of the process data at the input of the IO-Link port

# <span id="page-58-0"></span>**Mapping: Status information**

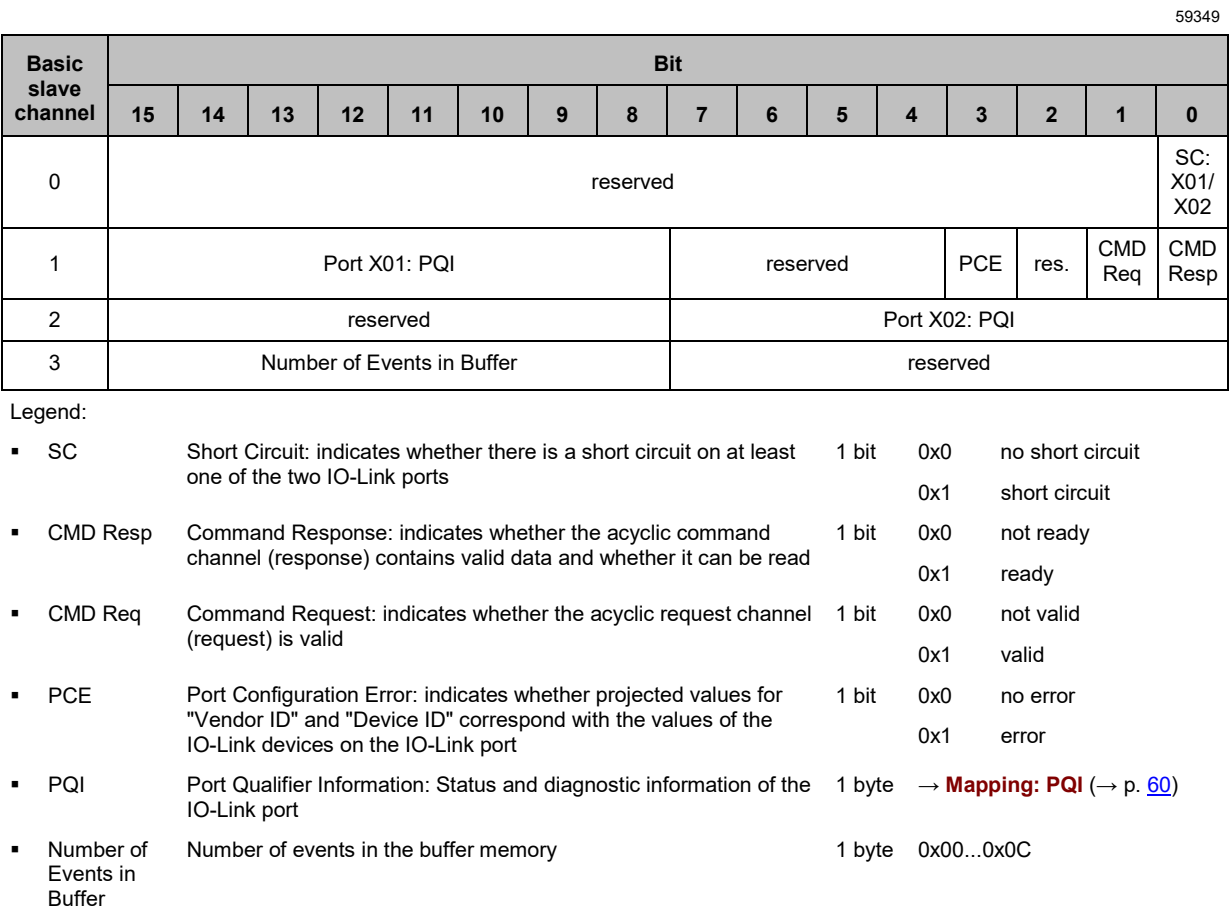

# <span id="page-59-0"></span>**Mapping: PQI**

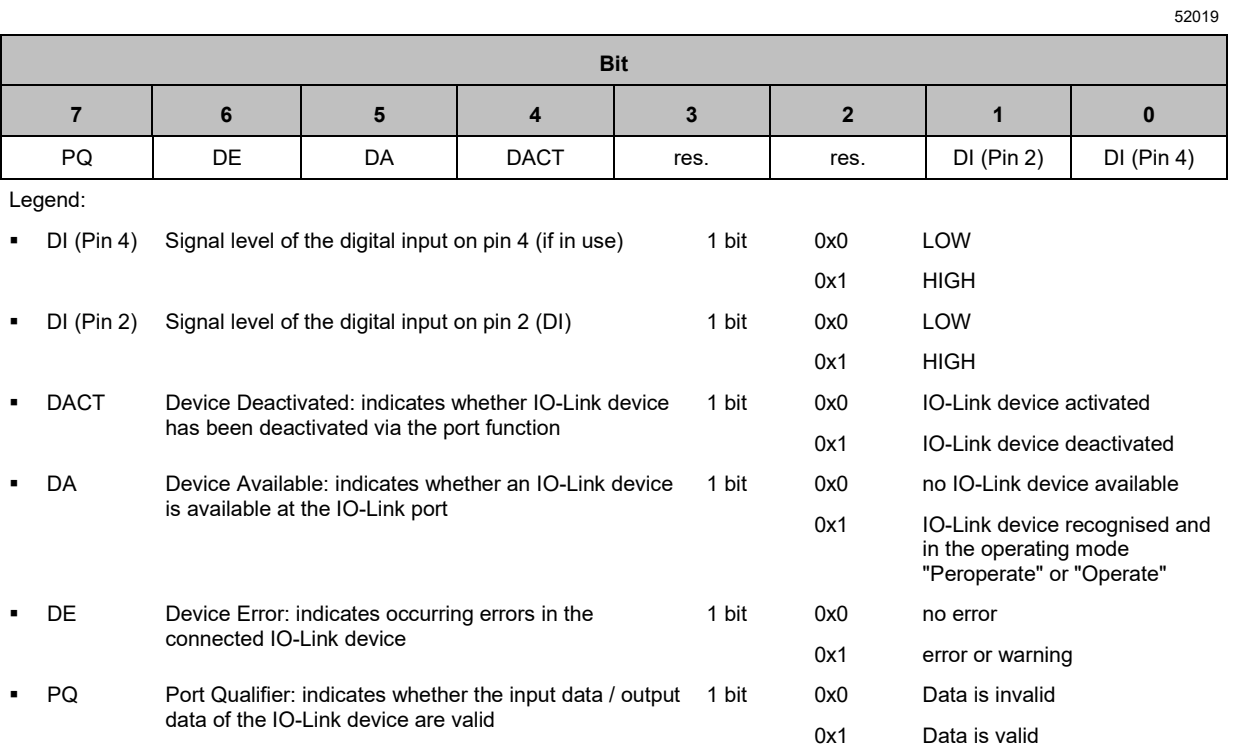

# <span id="page-60-0"></span>**13.3 Command interface**

#### **Content**

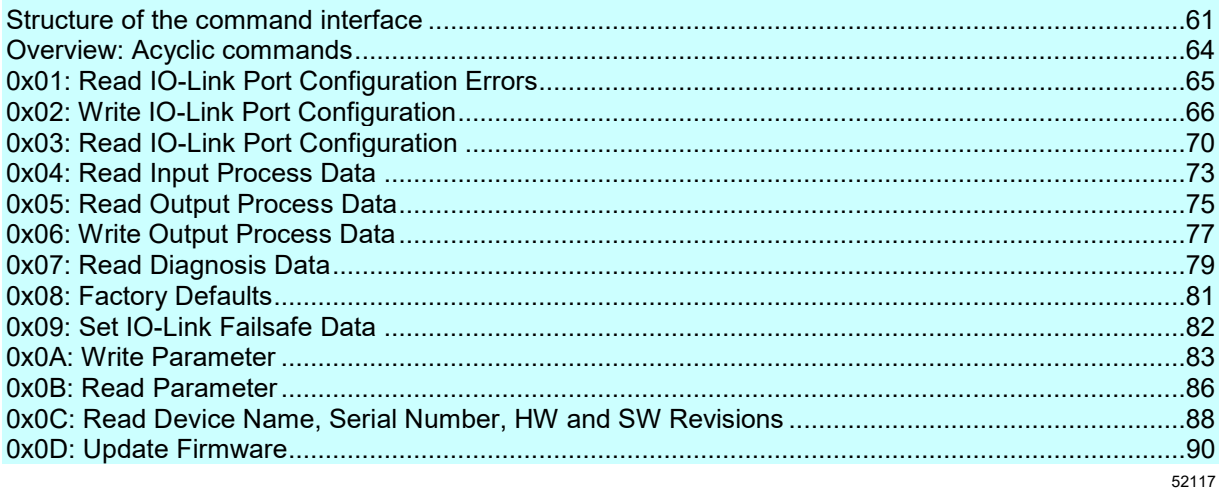

#### **13.3.1 Structure of the command interface**

52118

Via the command interface, the user can send acyclic commands from the AS-i master to the IO-Link master. An acyclic command consists of the following components:

- **Command request (AS-i master >>> IO-Link master)** (→ p. [62\)](#page-61-0)
- **Command response (IO-Link master >>> AS-i master)** (→ p. [63\)](#page-62-0)

# <span id="page-61-0"></span>**Command request (AS-i master >>> IO-Link master)**

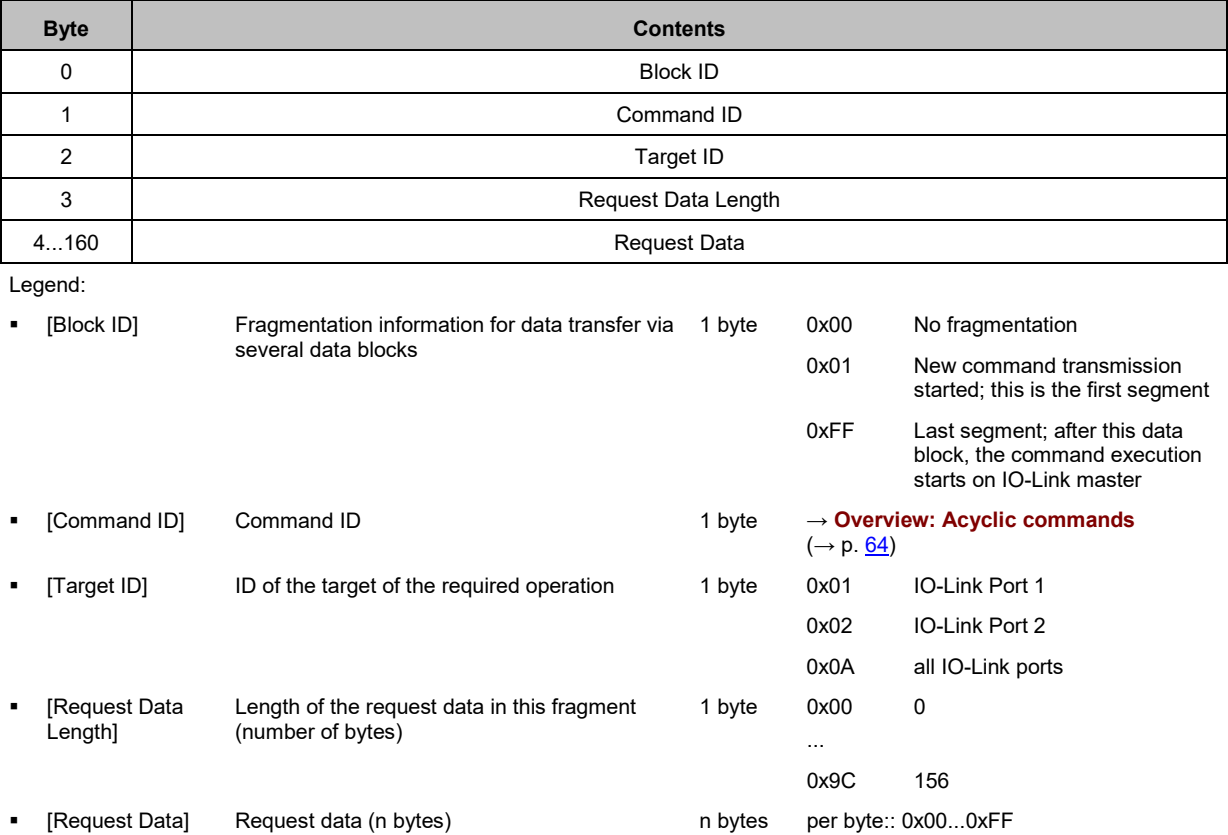

# <span id="page-62-0"></span>**Command response (IO-Link master >>> AS-i master)**

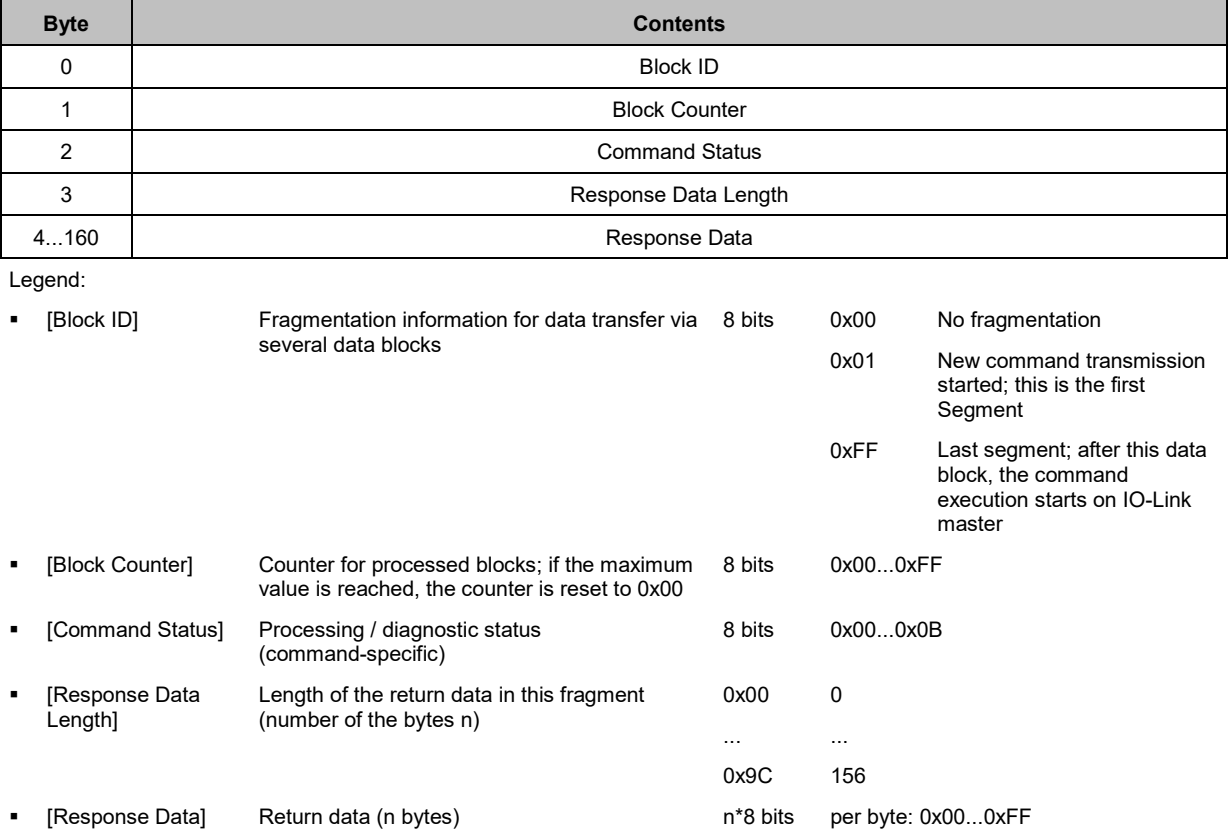

#### <span id="page-63-0"></span>**13.3.2 Overview: Acyclic commands**

**Command ID Reference** 0x01 → **0x01: Read IO-Link Port Configuration Errors** (→ p. [65\)](#page-64-0) 0x02  $\rightarrow$  **0x02: Write IO-Link Port Configuration** ( $\rightarrow$  p. [66\)](#page-65-0) 0x03 → **0x03: Read IO-Link Port Configuration** (→ p. [70\)](#page-69-0) 0x04  $\rightarrow$  **0x04: Read Input Process Data** ( $\rightarrow$  p. [73\)](#page-72-0) 0x05  $\rightarrow$  **0x05: Read Output Process Data** ( $\rightarrow$  p. [75\)](#page-74-0) 0x06  $\rightarrow$  **0x06: Write Output Process Data** ( $\rightarrow$  p. [77\)](#page-76-0) 0x07  $\rightarrow$  **0x07: Read Diagnosis Data** ( $\rightarrow$  p. [79\)](#page-78-0) 0x08  $\rightarrow$  **0x08: Factory Defaults** ( $\rightarrow$  p. [81\)](#page-80-0) 0x09  $\rightarrow$  **0x09: Set IO-Link Failsafe Data** ( $\rightarrow$  p. [82\)](#page-81-0) 0x0A  $\rightarrow$  **0x0A: Write Parameter** ( $\rightarrow$  p. [83\)](#page-82-0) 0x0B  $\rightarrow$  **0x0B: Read Parameter** ( $\rightarrow$  p. [86\)](#page-85-0) 0x0C → **0x0C: Read Device Name, Serial Number, HW and SW Revisions** (→ p. [88\)](#page-87-0) 0x0D  $\rightarrow$  **0x0D: Update Firmware** ( $\rightarrow$  p.  $\frac{90}{90}$ )

### <span id="page-64-0"></span>**13.3.3 0x01: Read IO-Link Port Configuration Errors**

The command verifies whether the projected parameters "Vendor ID" and "Device ID" correspond with the parameter values of the connected IO-Link devices at the IO-Link ports X01...X02.

#### **Command request**

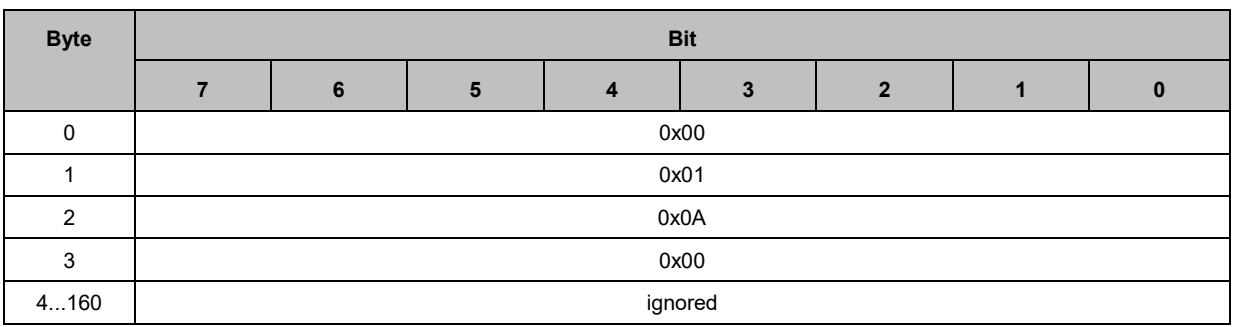

#### **Command response**

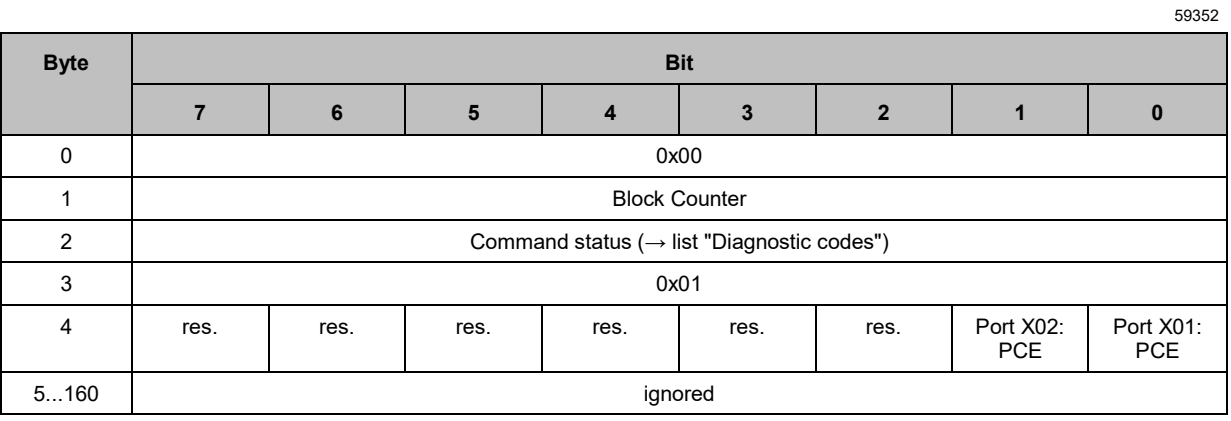

Legend:

■ [Port X0n: PCE] Port Configuration Error (PCE) - indicates whether projected values 1 bit 0x0 OK for "Vendor ID" and "Device ID" correspond with the values of the IO-Link devices at the IO-Link port 0x1 Error

#### Diagnostic codes:

- 0x01 OK
- 0x04 Blocked Port another acyclic access is still active
- 0x07 Wrong Target ID (wrong Port number)
- 0x08 Invalid length (wrong input parameter length)
- 0x0A Wrong Block ID

# <span id="page-65-0"></span>**13.3.4 0x02: Write IO-Link Port Configuration**

The command writes the configuration of the IO-Link ports X01...X02 of the IO-Link master. The configuration consists of the following parameters:

- Port Mode
- Validation ID / Data Storage
- Vendor ID
- Device ID
- Failsafe Mode
- Failsafe Value Pin 4 (DO)

# **Command request**

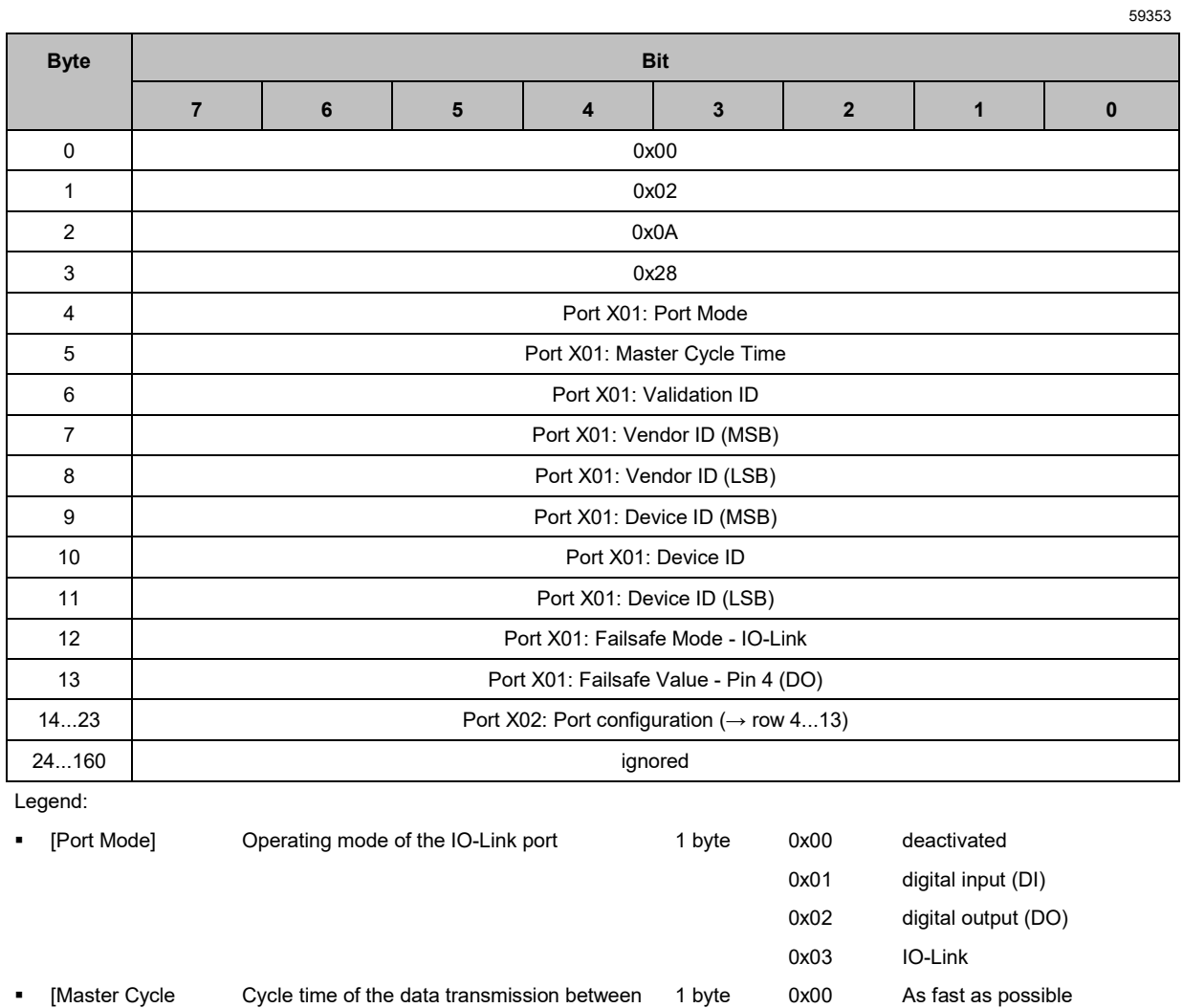

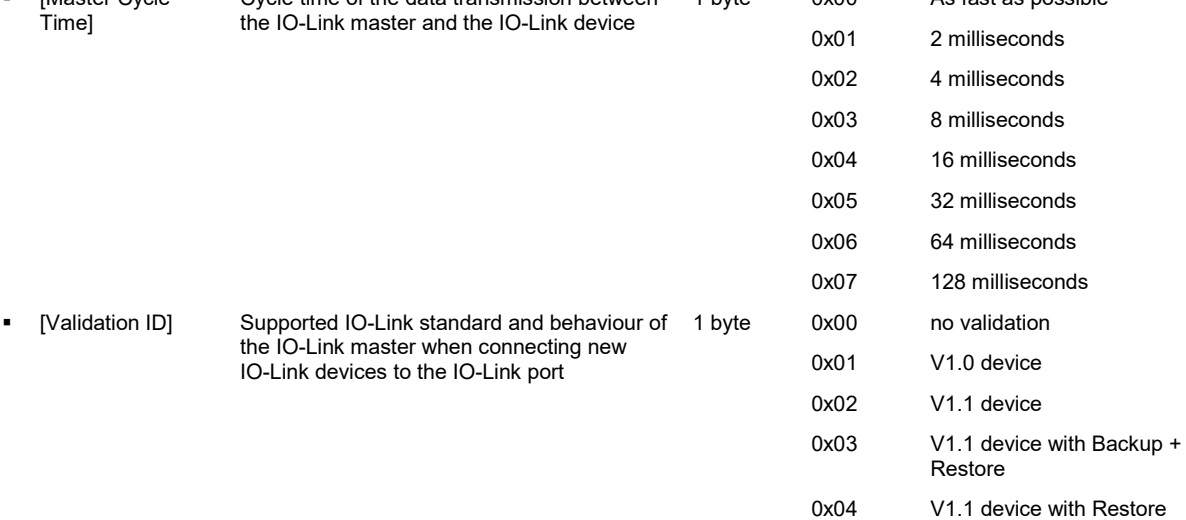

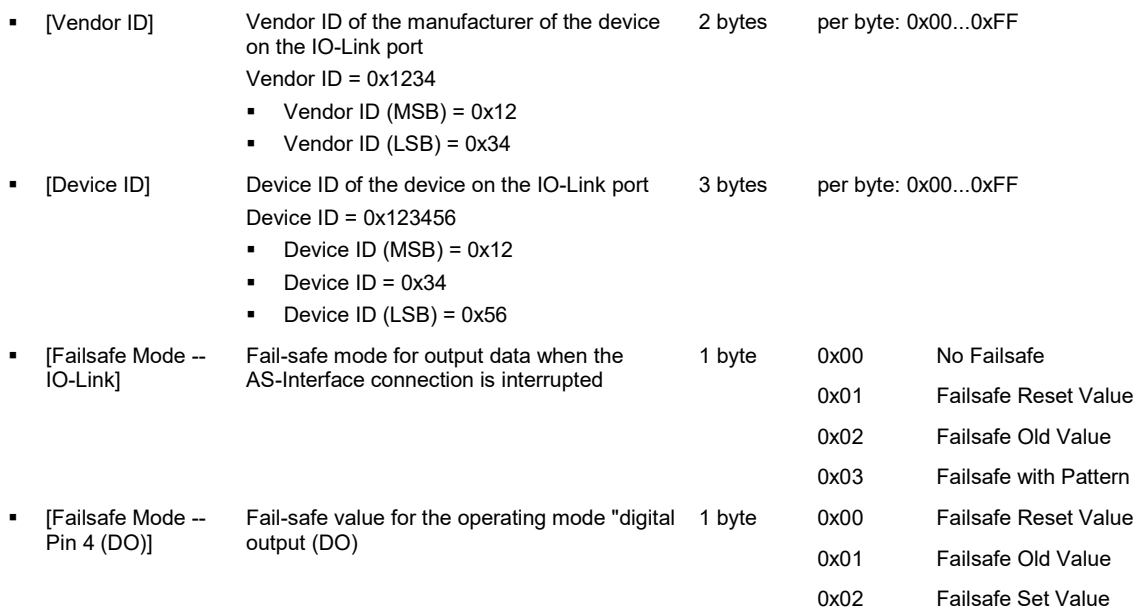

#### **Command response**

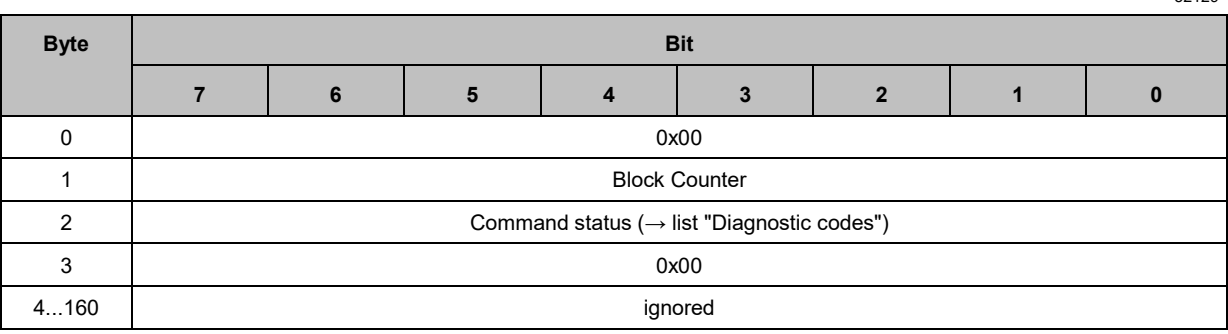

#### Diagnostic codes:

- 0x01 OK
- 0x04 Blocked Port another acyclic access is still active
- 0x07 Wrong Target ID (wrong Port number)
- 0x08 Invalid length (wrong input parameter length)
- 0x09 Wrong parameter (value of a parameter not in proper range)
- 0x0A Wrong Block ID

#### <span id="page-69-0"></span>**13.3.5 0x03: Read IO-Link Port Configuration**

The command reads the current configuration of the IO-Link ports X01...X02 of the IO-Link master. The configuration consists of the following parameters:

52130

- Port Mode
- Validation ID / Data Storage
- Vendor ID
- Device ID
- Failsafe Mode
- Failsafe Value Pin 4 (DO)

#### **Command request**

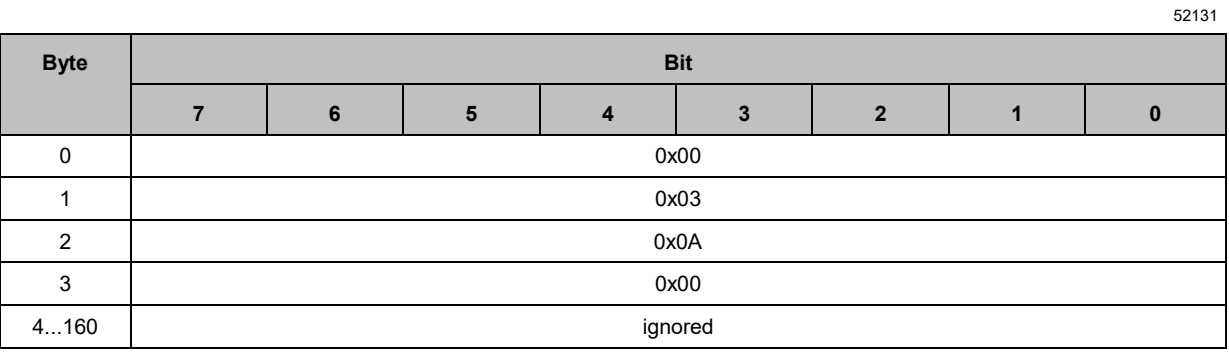

# **Command response**

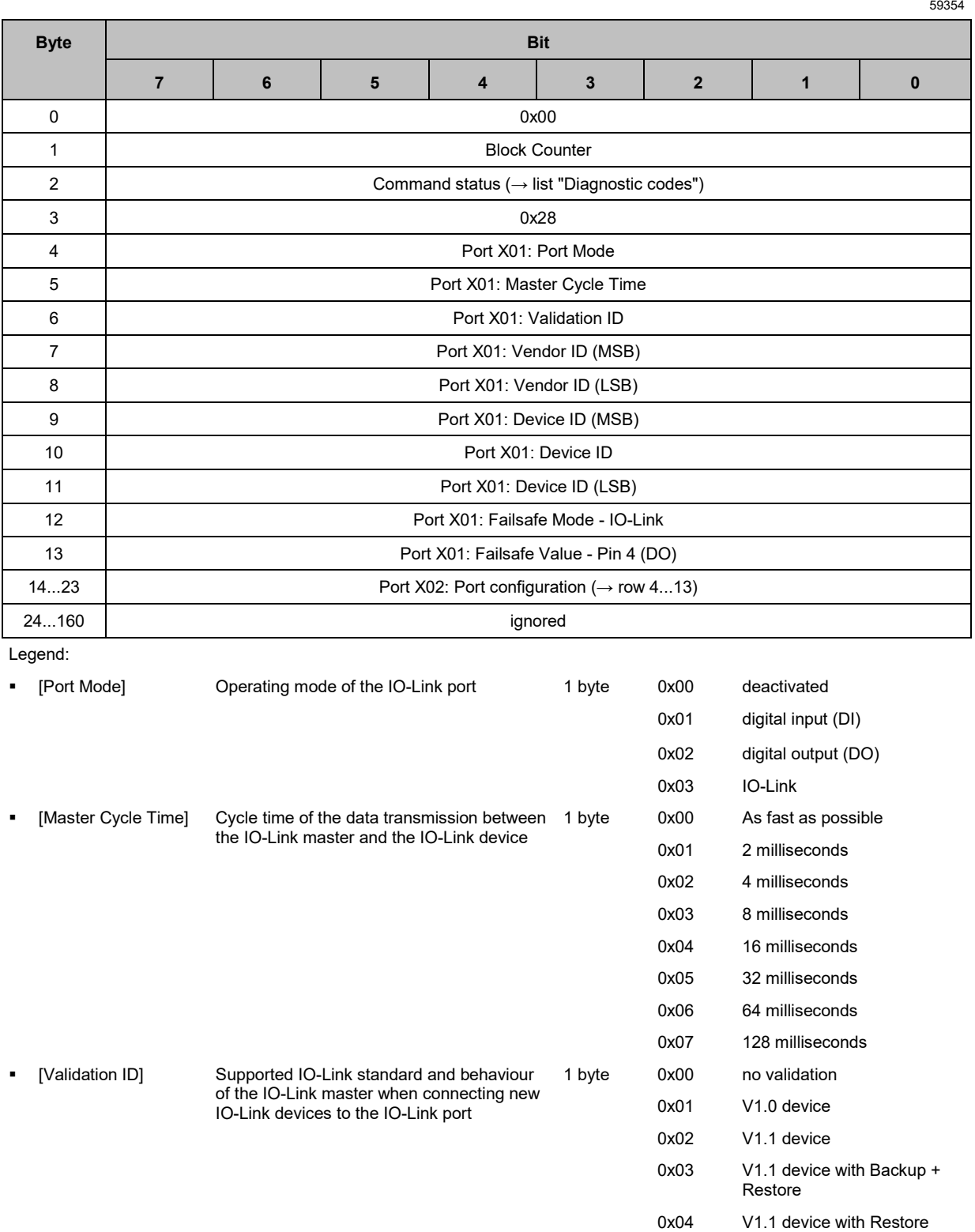

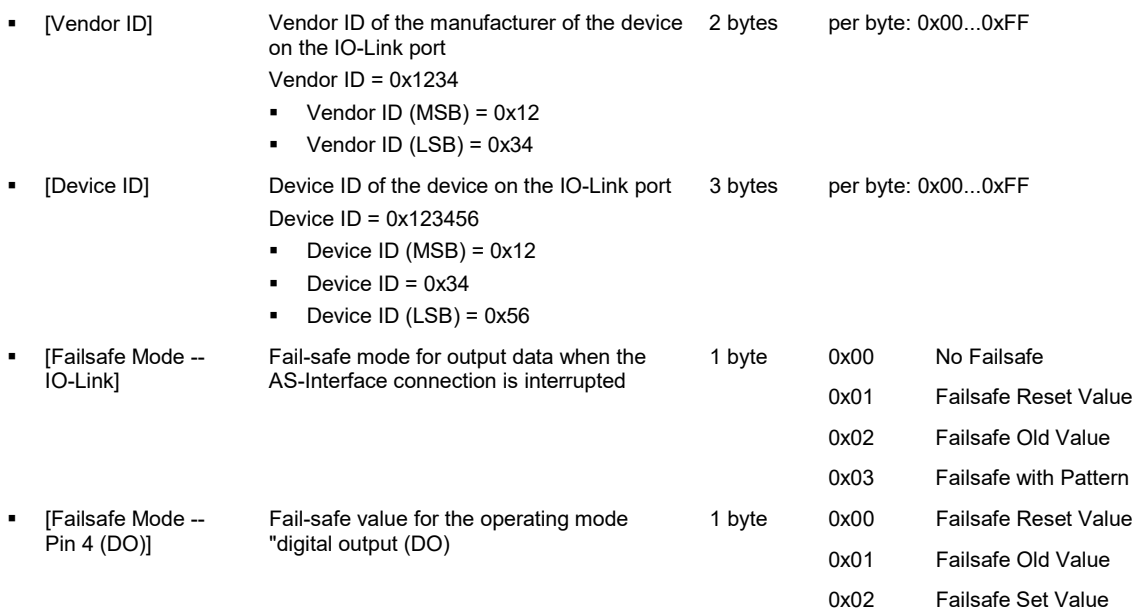

#### Diagnostic codes:

- 0x01 OK
- 0x04 Blocked Port another acyclic access is still active
- 0x07 Wrong Target ID (wrong Port number)
- 0x08 Invalid length (wrong input parameter length)
- 0x0A Wrong Block ID
# **13.3.6 0x04: Read Input Process Data**

The command reads the process data of the inputs of an IO-Link port of the IO-Link master and the corresponding status information (PQI).

# **Command request**

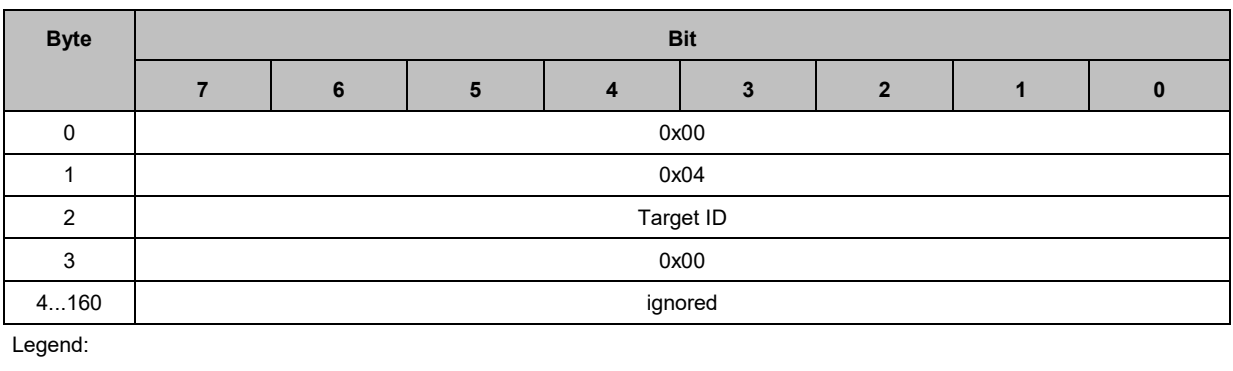

• [Target ID] Target of the required operation **8** bits 0x01 IO-Link Port 1

0x02 IO-Link Port 2

52133

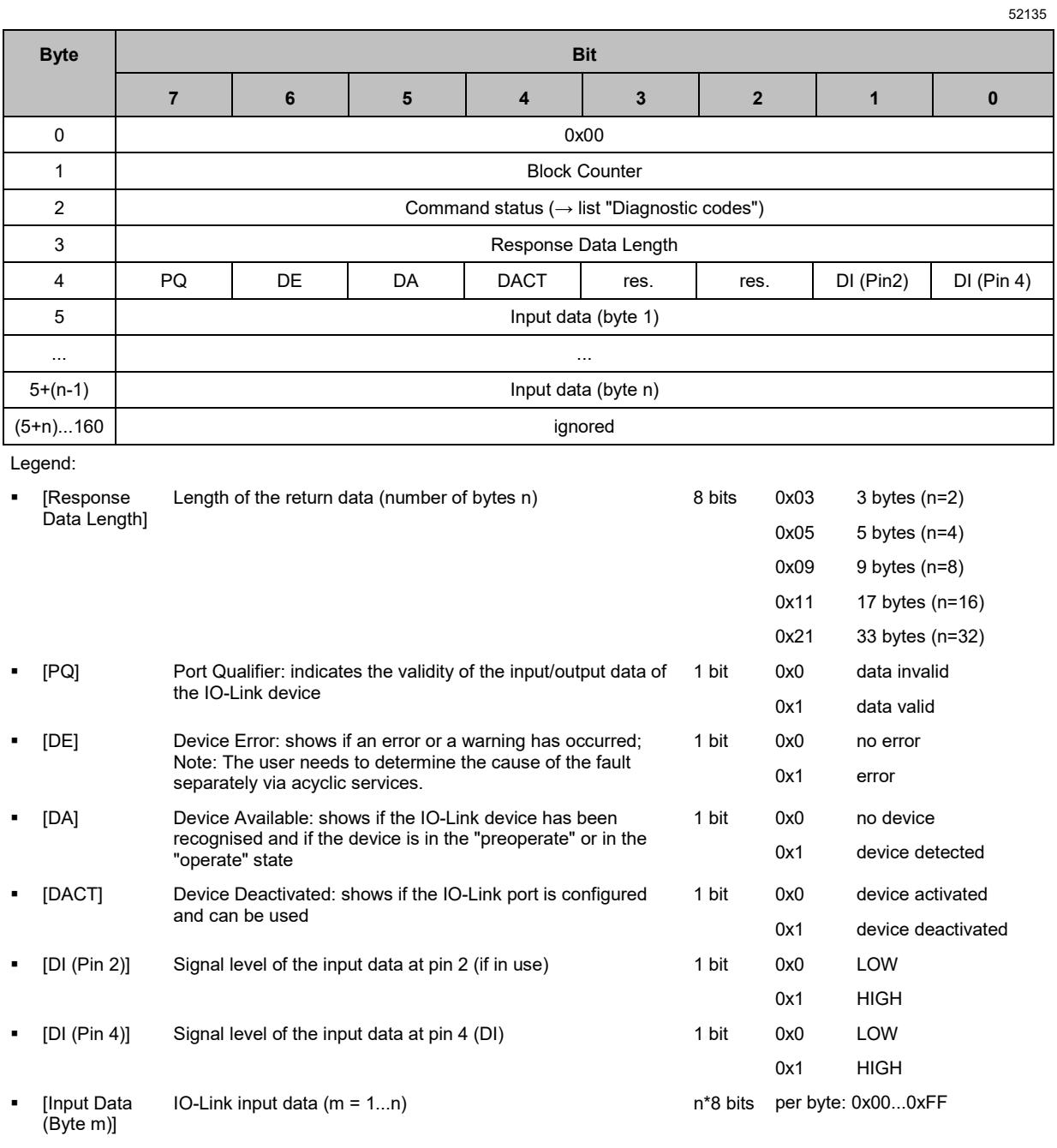

- 0x01 OK
- 0x04 Blocked Port another acyclic access is still active
- 0x07 Wrong Target ID (wrong Port number)
- 0x08 Invalid length (wrong input parameter length)
- 0x0A Wrong Block ID

# **13.3.7 0x05: Read Output Process Data**

The command reads the process data of the outputs of an IO-Link port of the IO-Link master.

# **Command request**

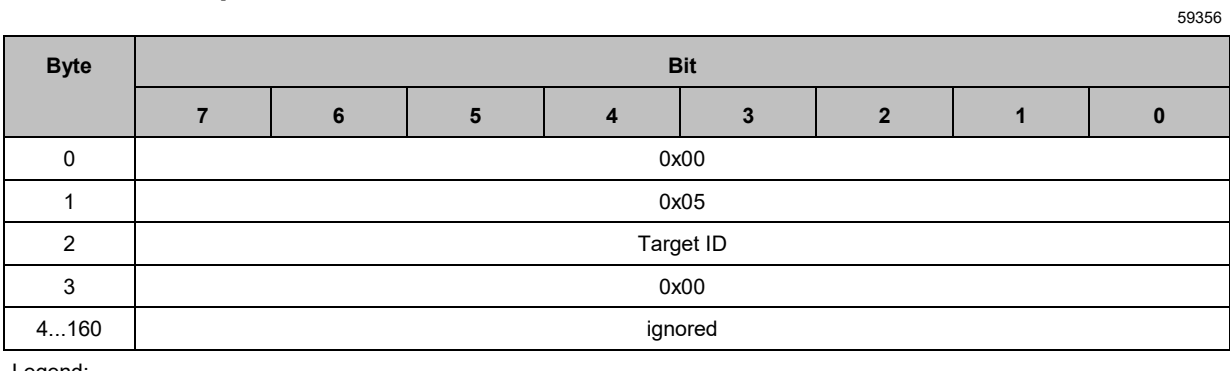

Legend:

• [Target ID] Target of the required operation **8 bits 0x01** IO-Link Port 1

0x02 IO-Link Port 2

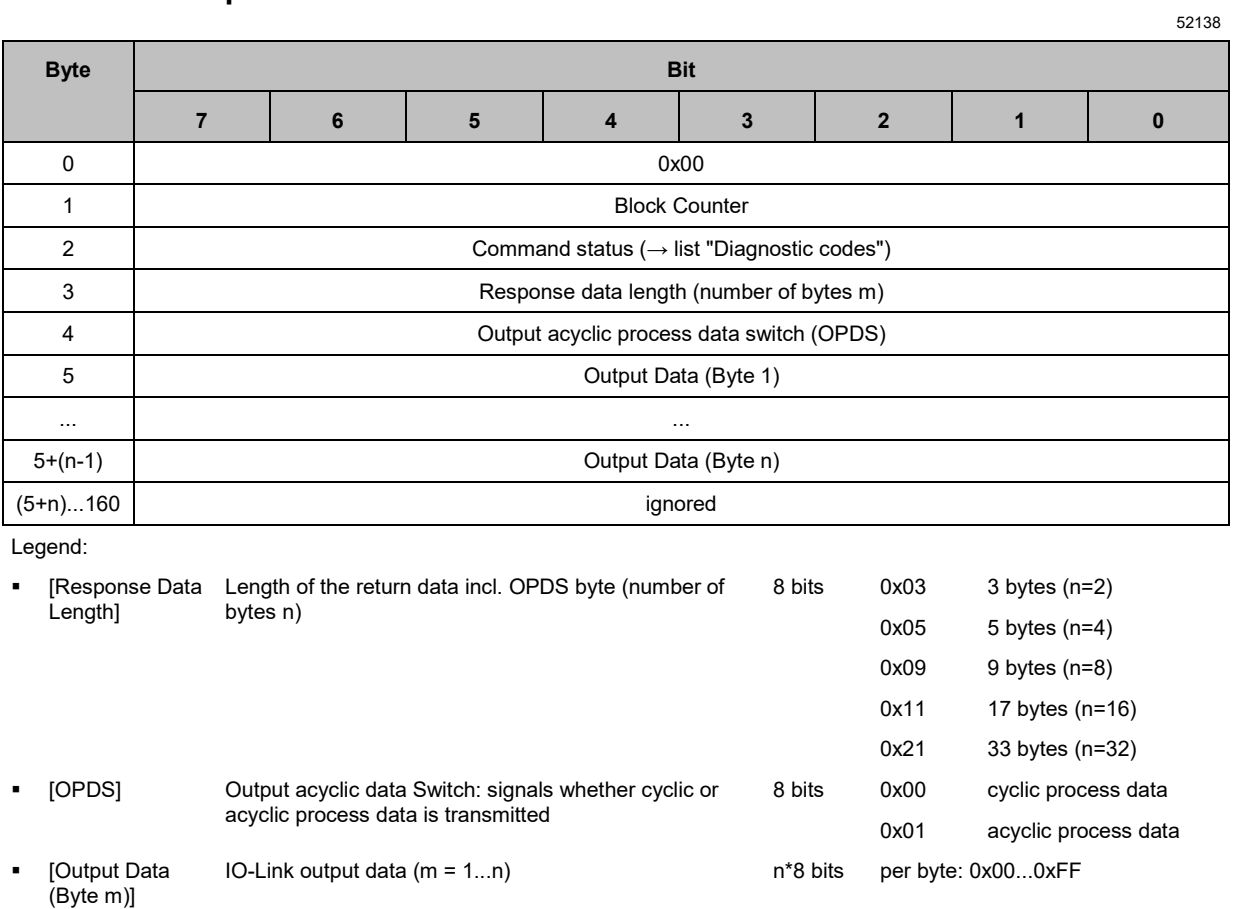

- 0x01 OK
- 0x04 Blocked Port another acyclic access is still active
- 0x07 Wrong Target ID (wrong Port number)
- 0x08 Invalid length (wrong input parameter length)
- 0x0A Wrong Block ID

# **13.3.8 0x06: Write Output Process Data**

The command writes the process data of the outputs of an IO-Link port of the IO-Link master.

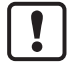

If the flag [OPDS] is set to 0x01, then the cyclic output of process data is blocked. The output remains blocked until [OPDS] is set to 0x00.

# **Command request**

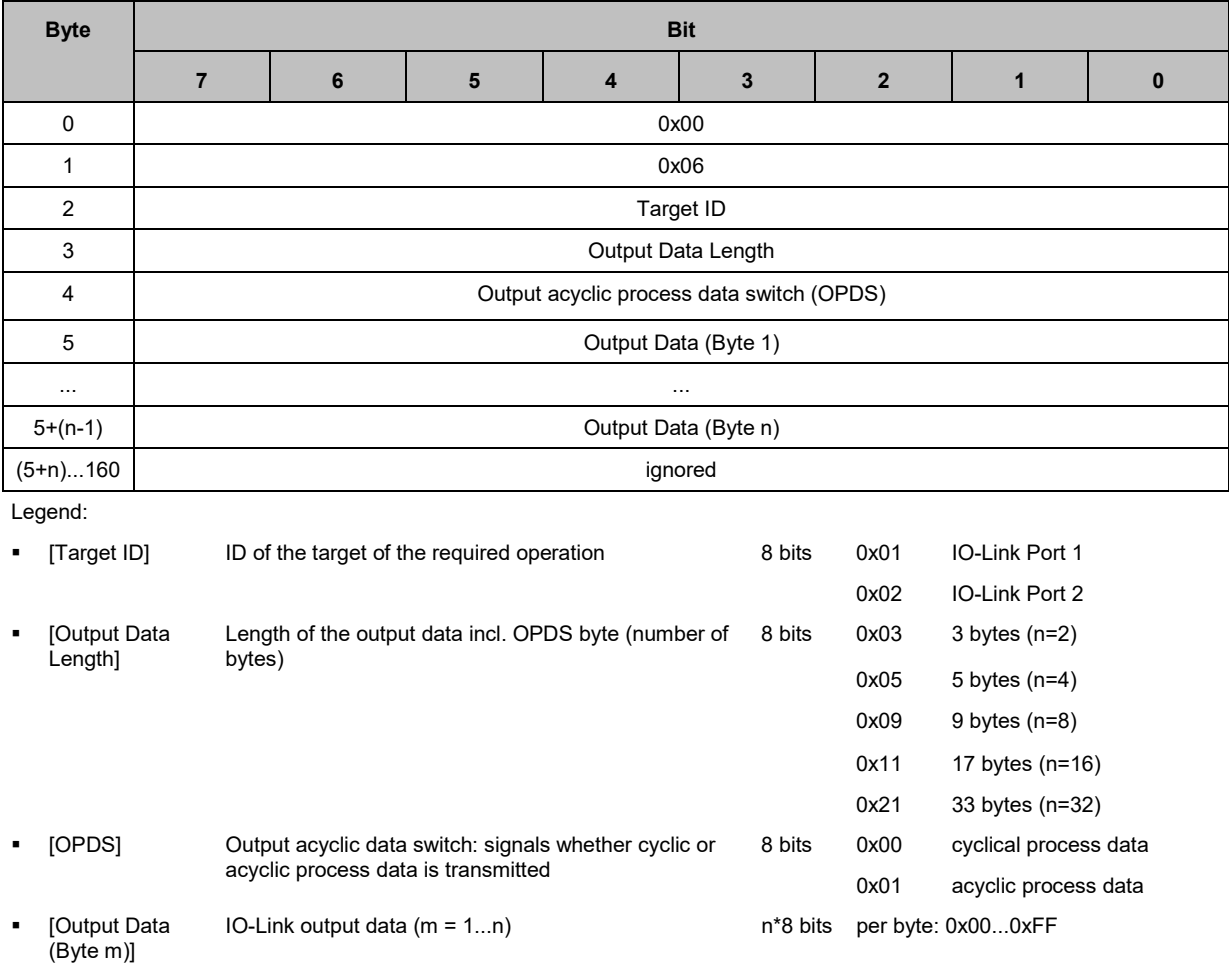

52139

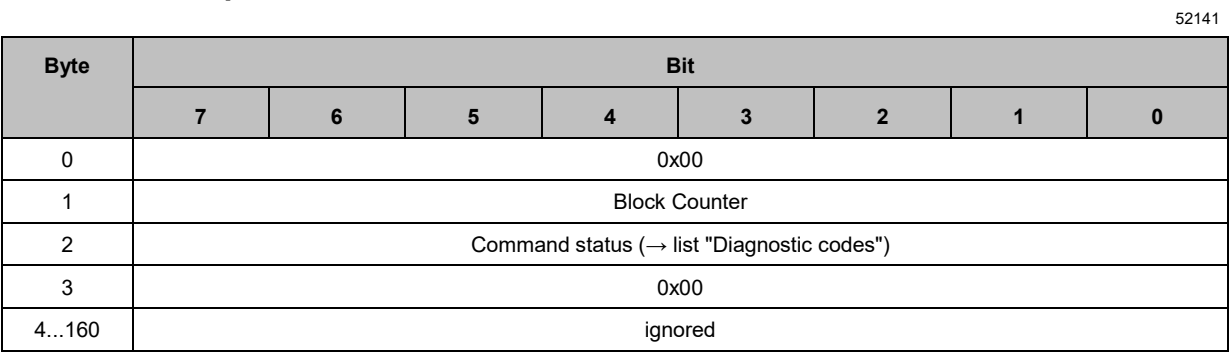

- 0x01 OK
- 0x04 Blocked Port another acyclic access is still active
- 0x07 Wrong Target ID (wrong Port number)
- 0x08 Invalid length (wrong input parameter length)
- 0x09 Wrong parameter (value of a parameter not in proper range)
- 0x0A Wrong Block ID

# **13.3.9 0x07: Read Diagnosis Data**

52142

52143

The command reads the diagnostic information / events) of the IO-Link devices. The diagnostic information is stored in a ring buffer in the IO-Link master. The ring buffer stores a maximum of 12 events. If all memory locations of the ring buffer are occupied, the IO-Link master overwrites the oldest event with new incoming diagnostic information.

The ring buffer has a protection against the case that an IO-Link device reports the same error several times in a row. Only one message is stored for the same error.

## **Command request**

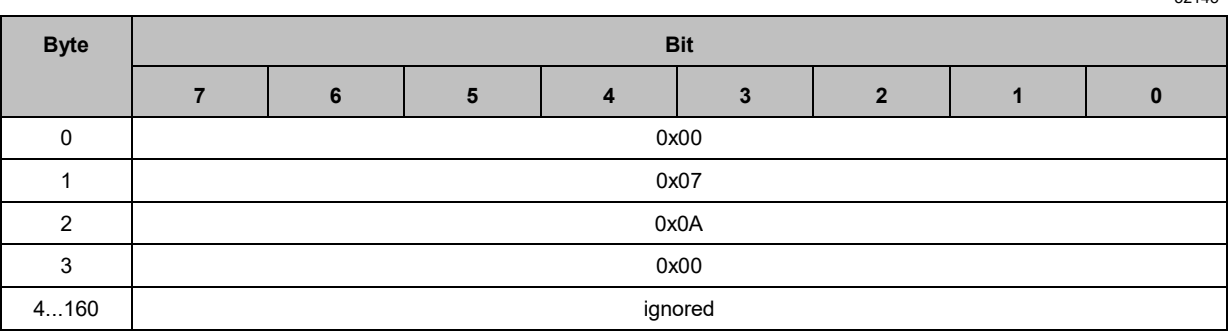

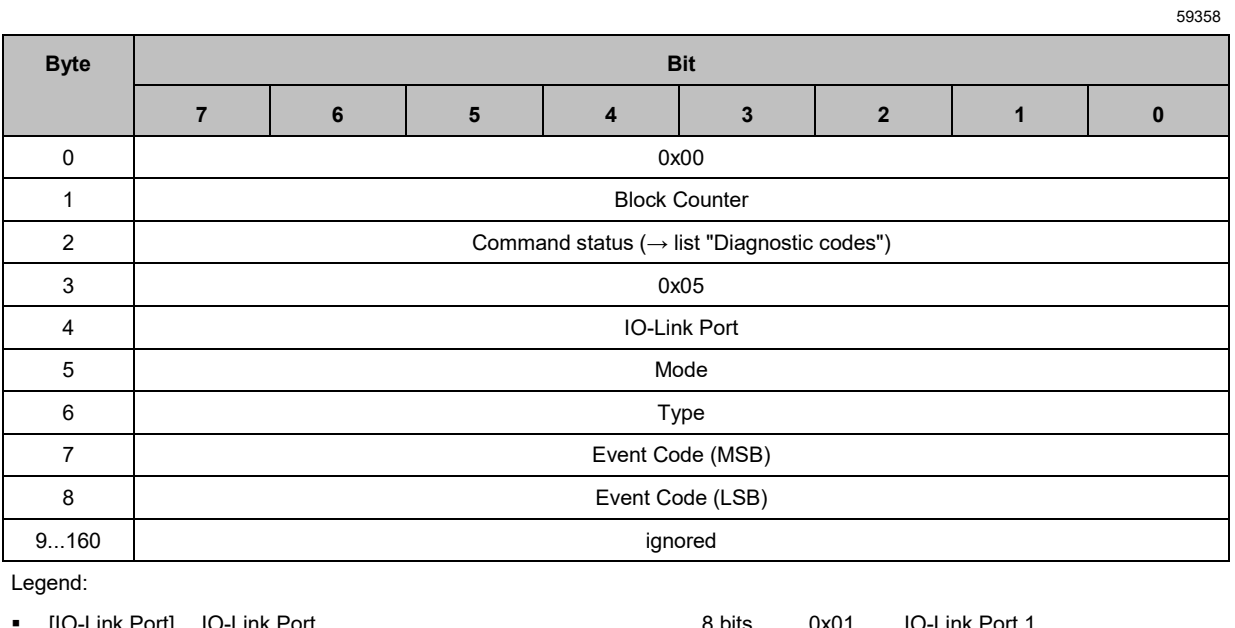

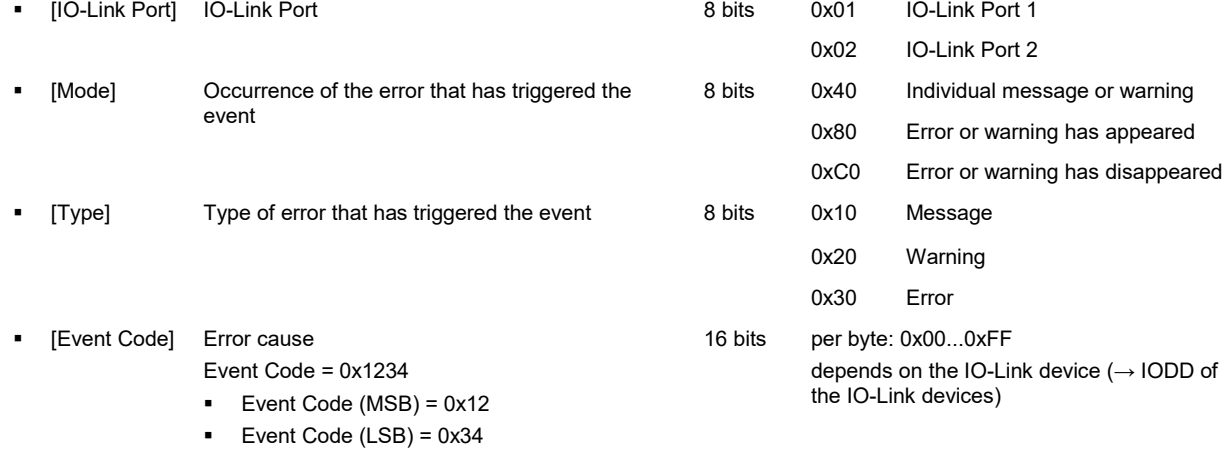

- 0x01 OK
- 0x04 Blocked Port another acyclic access is still active
- 0x05 Command Error, no response data available
- 0x07 Wrong Target ID (wrong Port number)
- 0x08 Invalid length (wrong input parameter length)
- 0x0A Wrong Block ID

# **13.3.10 0x08: Factory Defaults**

The command resets the configuration of the IO-Link ports of the IO-Link master to the factory settings. The bytes 4...8 contain the "reset" string in hexadecimal representation.

### **Command request**

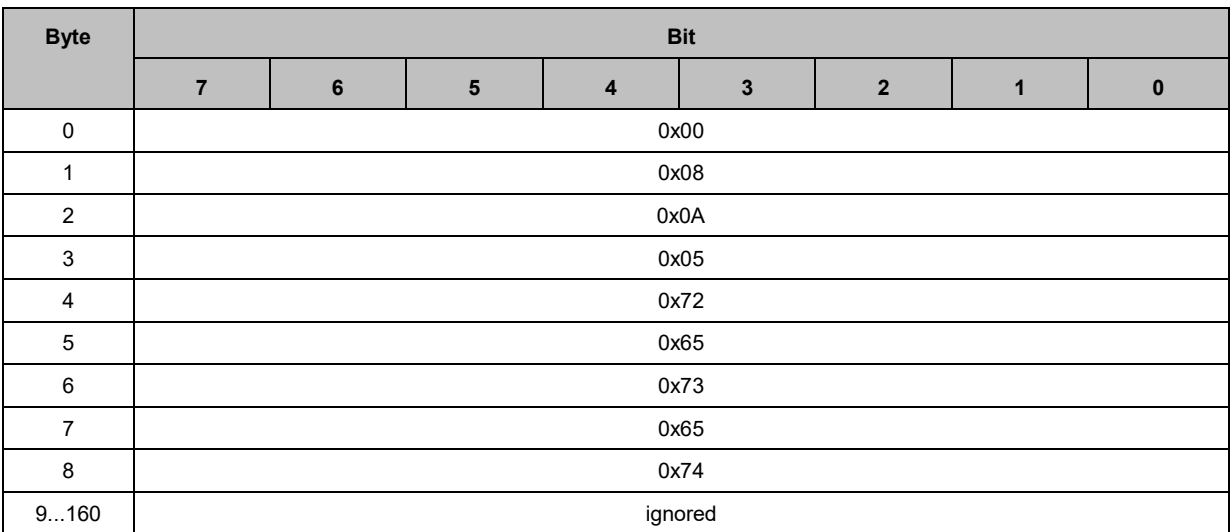

## **Command response**

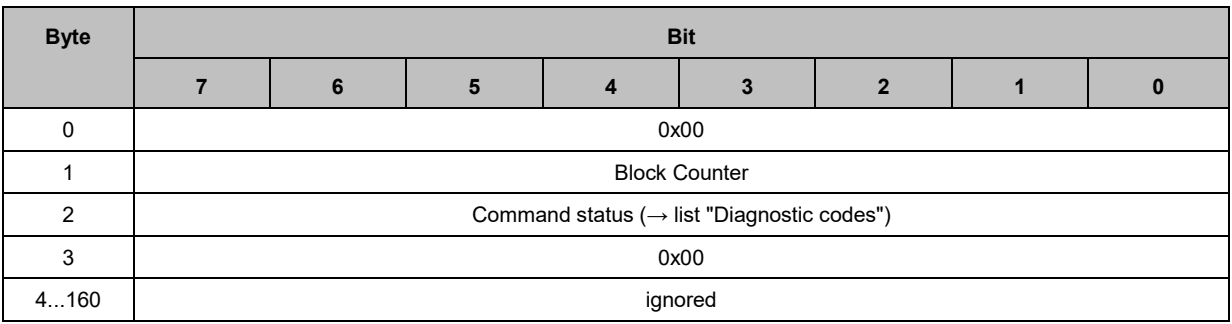

#### Diagnostic codes:

- 0x04 Blocked Port another acyclic access is still active
- 0x07 Wrong Target ID (wrong Port number)
- 0x08 Invalid length (wrong input parameter length)
- 0x09 Wrong parameter (value of a parameter not in proper range)
- 0x0A Wrong Block ID

52147

## **13.3.11 0x09: Set IO-Link Failsafe Data**

The command writes the fail-safe value of the output of an IO-Link port of the IO-Link master ("IO-Link" operating mode).

52148

59359

52150

### **Command request**

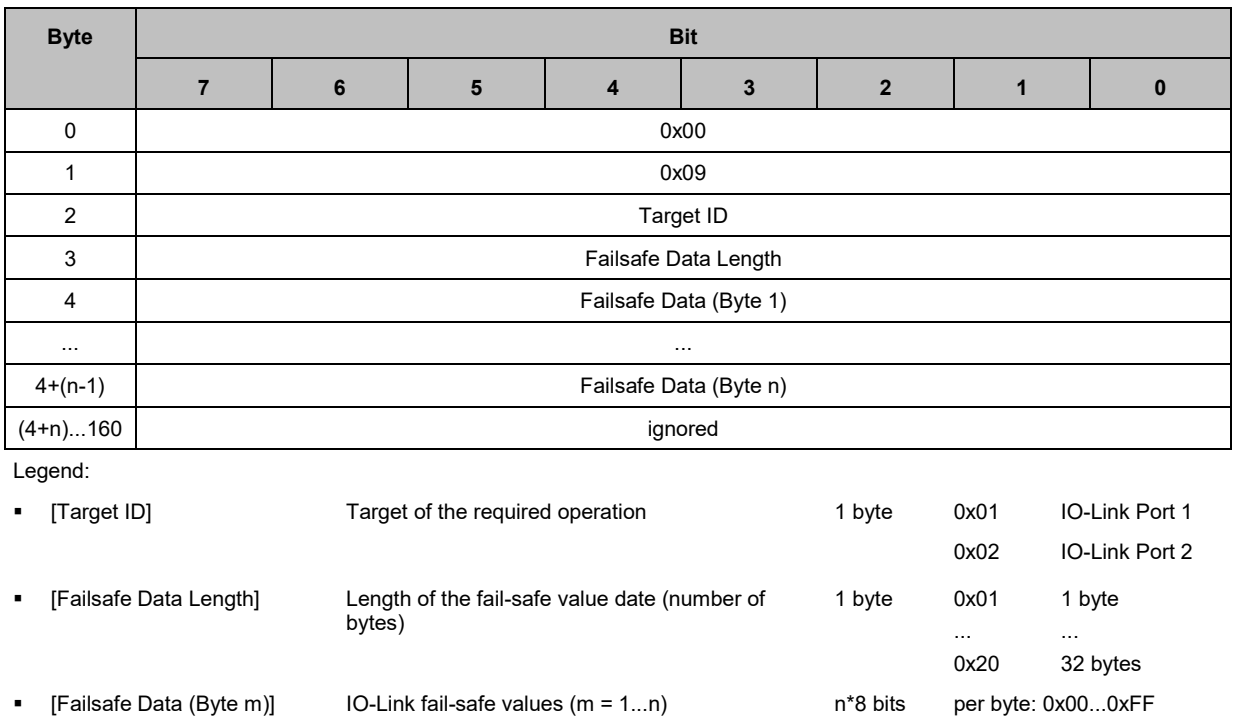

### **Command response**

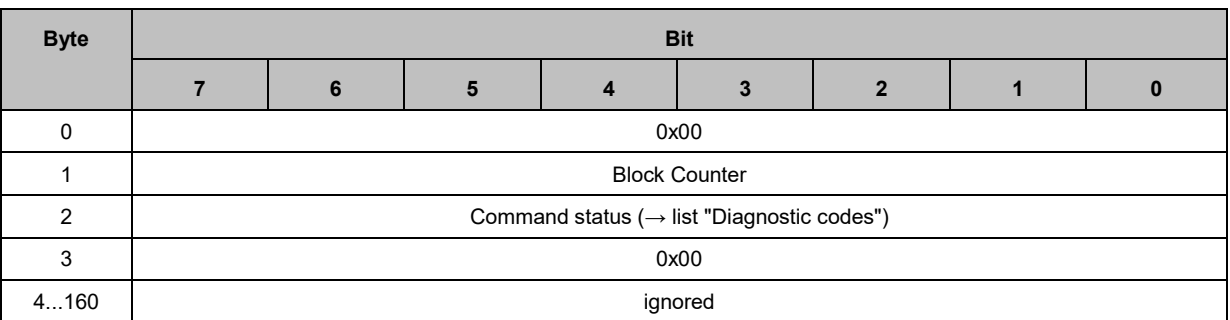

- 0x01 OK
- 0x04 Blocked Port another acyclic access is still active
- 0x07 Wrong Target ID (wrong Port number)
- 0x08 Invalid length (wrong input parameter length)
- 0x0A Wrong Block ID

# **13.3.12 0x0A: Write Parameter**

52151

The command writes the parameter on an IO-Link device connected to the IO-Link master. Parameters with a length <= 150 bytes are transferred with an acyclic write command (block ID = 0x00).

Parameters with a length > 150 bytes are transferred with 2 acyclic write commands.

1. Command: Write first segment of the parameter

- $\blacksquare$  Block ID: 0x01
- Data Length: 154 bytes
- Parameter Data Length: Length n of the parameter (150 bytes < n < 233 bytes)
- Parameter Data: Bytes 0...149
- 1. Command: Write second segment of the parameter
	- Block ID: 0xFF
	- Data Length: Number m of the remaining bytes of the parameter data ( $m = n -150$ )
	- The fields Index, Subindex, Parameter Data Length contain the parameter data: Bytes 150...n

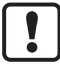

The total of the values in the fields Data Length of the first and second command is the length of the parameter.

# **Command request**

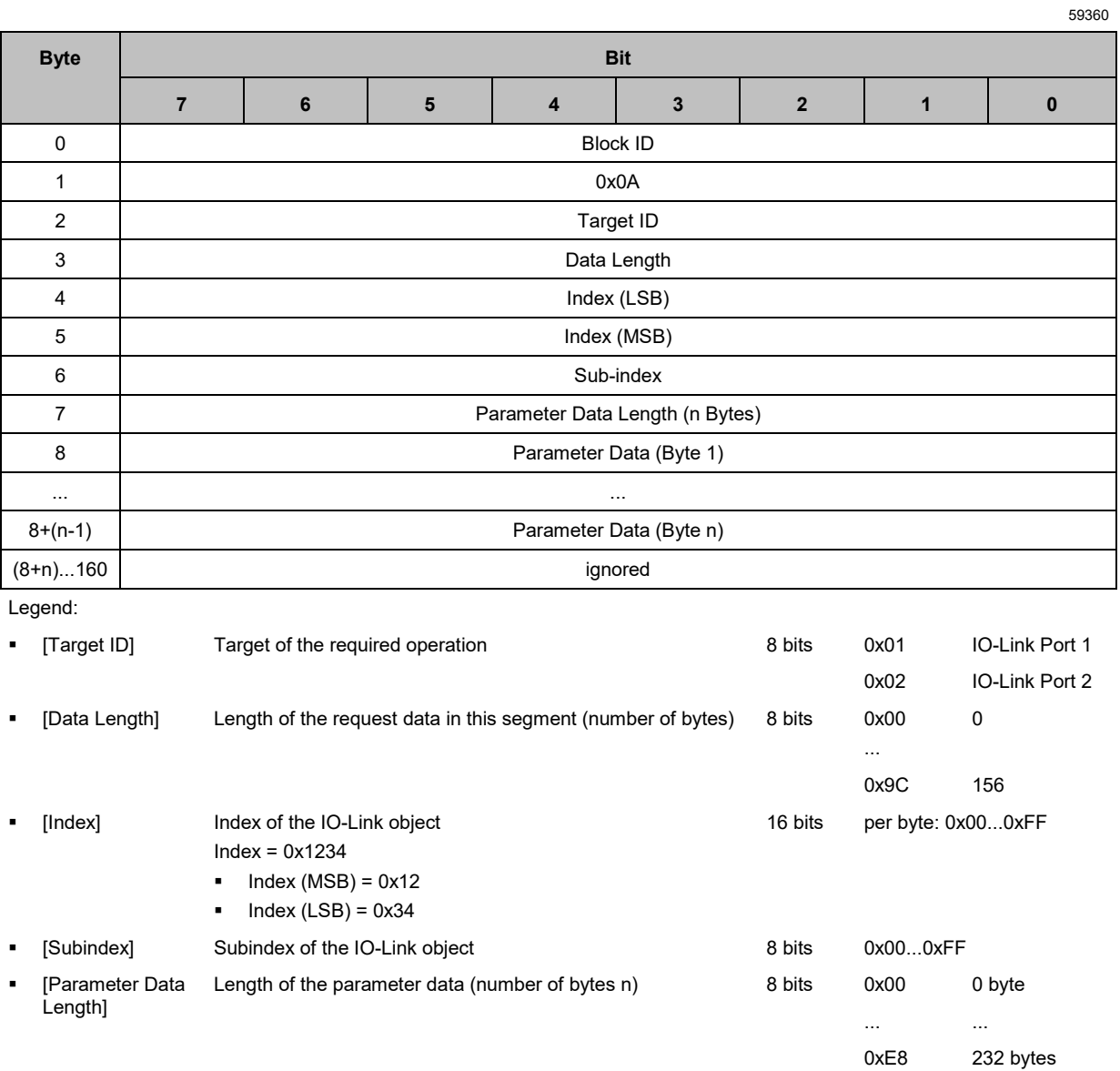

m\*8 bits per byte:: 0x00...0xFF

■ [Parameter Data (Byte m)]

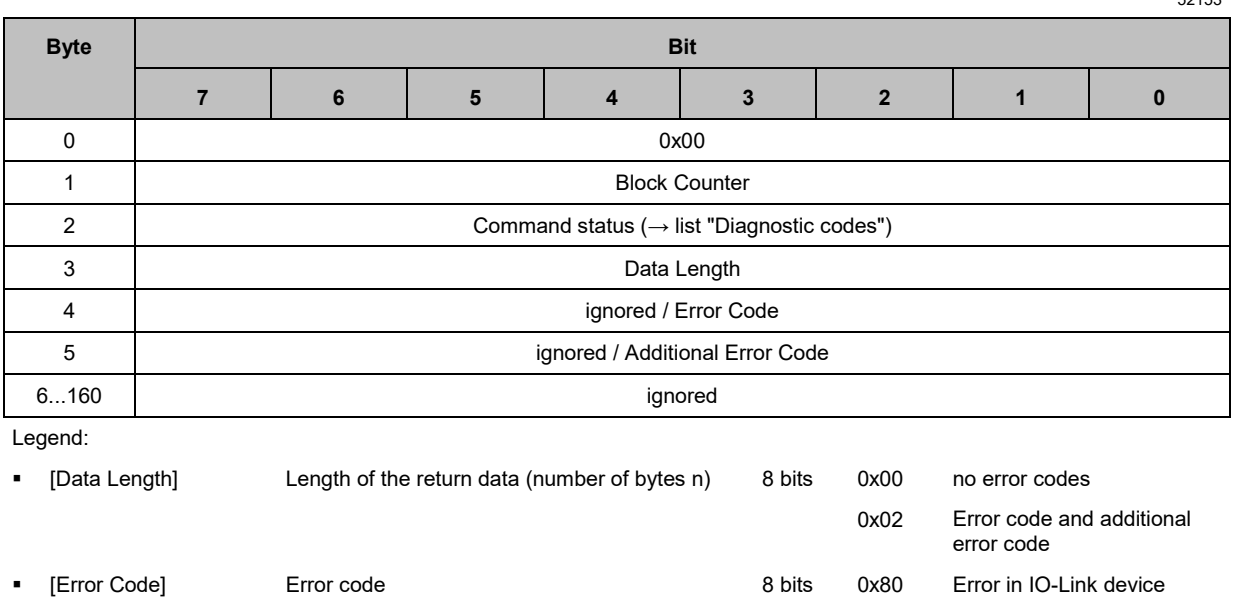

■ [Additional Error Code] additional error code 8 bits → IODD of the IO-Link device

#### Diagnostic codes:

- 0x01 OK
- 0x04 Blocked Port another acyclic access is still active
- 0x07 Wrong Target ID (wrong Port number)
- 0x08 Invalid length (wrong input parameter length)
- 0x0A Wrong Block ID
- 0x0B Error for additional information see data field

## **13.3.13 0x0B: Read Parameter**

The command reads the parameter of an IO-Link device connected to the IO-Link master. The parameter can be accessed via index and sub-index of the corresponding IO-Link object. Parameters that are longer than 150 bytes are read with 2 acyclic commands.

52154

59361

1. Command: Read first segment of the parameter value

- Block ID: 0x01
- **Parameter Data Length: 150 bytes**
- **Parameter Data: Bytes 0...149**
- 1. Command: Read second segment of the parameter value
	- Block ID: 0xFF
	- **Parameter Data Length: Number m of the remaining bytes (m = n 150)**
	- Parameter Data: Bytes 150...n (n = length of the parameter)

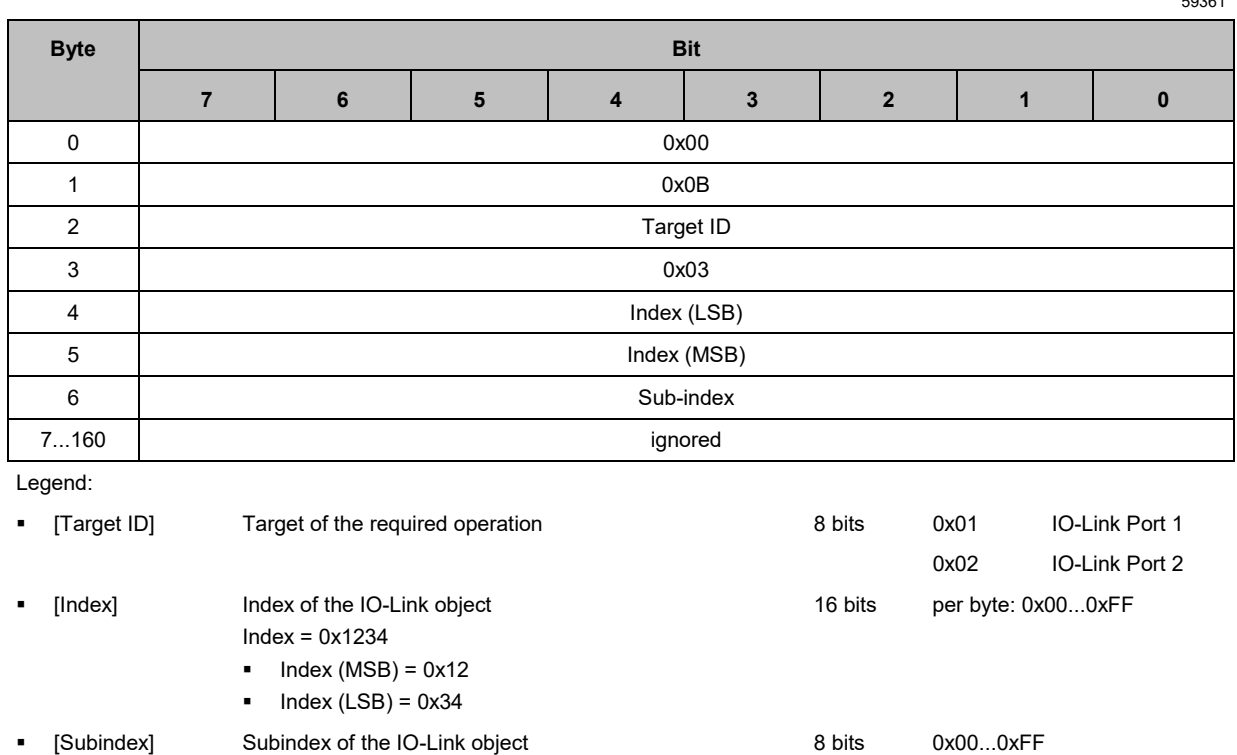

### **Command request**

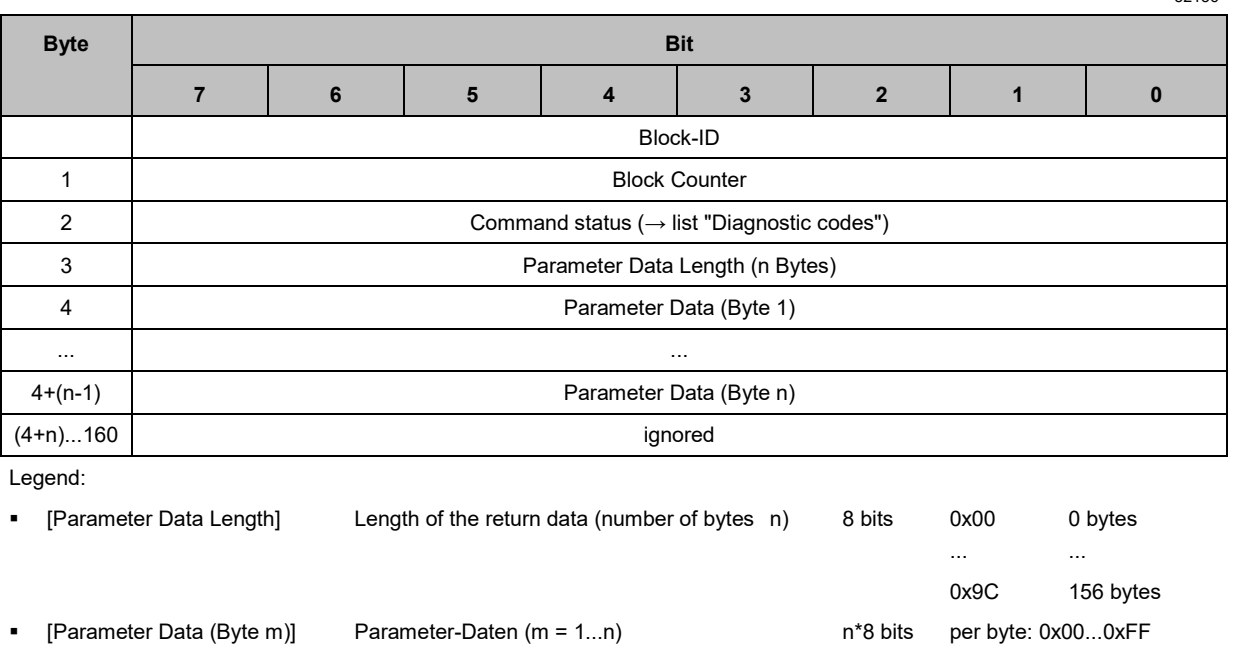

#### Diagnostic codes:

- 0x01 OK
- 0x04 Blocked Port another acyclic access is still active
- 0x07 Wrong Target ID (wrong Port number)
- 0x08 Invalid length (wrong input parameter length)
- 0x0A Wrong Block ID
- 0x0B Error for additional information see data field

# **13.3.14 0x0C: Read Device Name, Serial Number, HW and SW Revisions**

52157

52158

The command reads the following parameters of the IO-Link master:

- Device Name
- Serial number
- Hardware revision
- AS-i CPU software revision
- IOL CPU software revision

### **Command request**

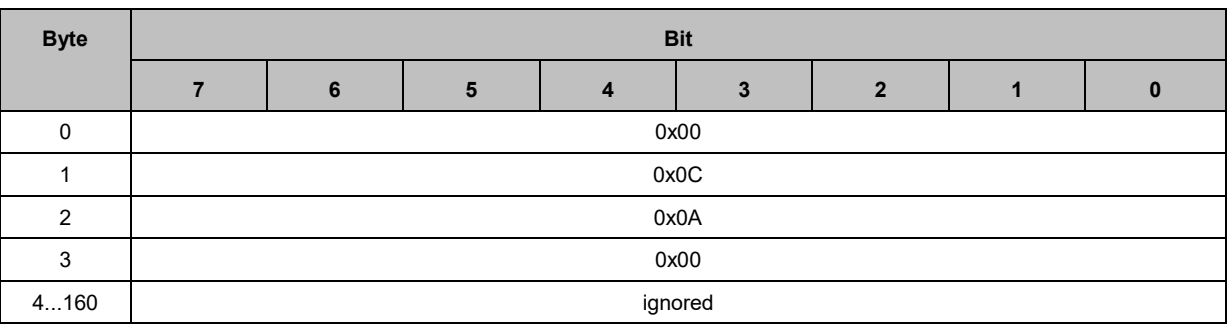

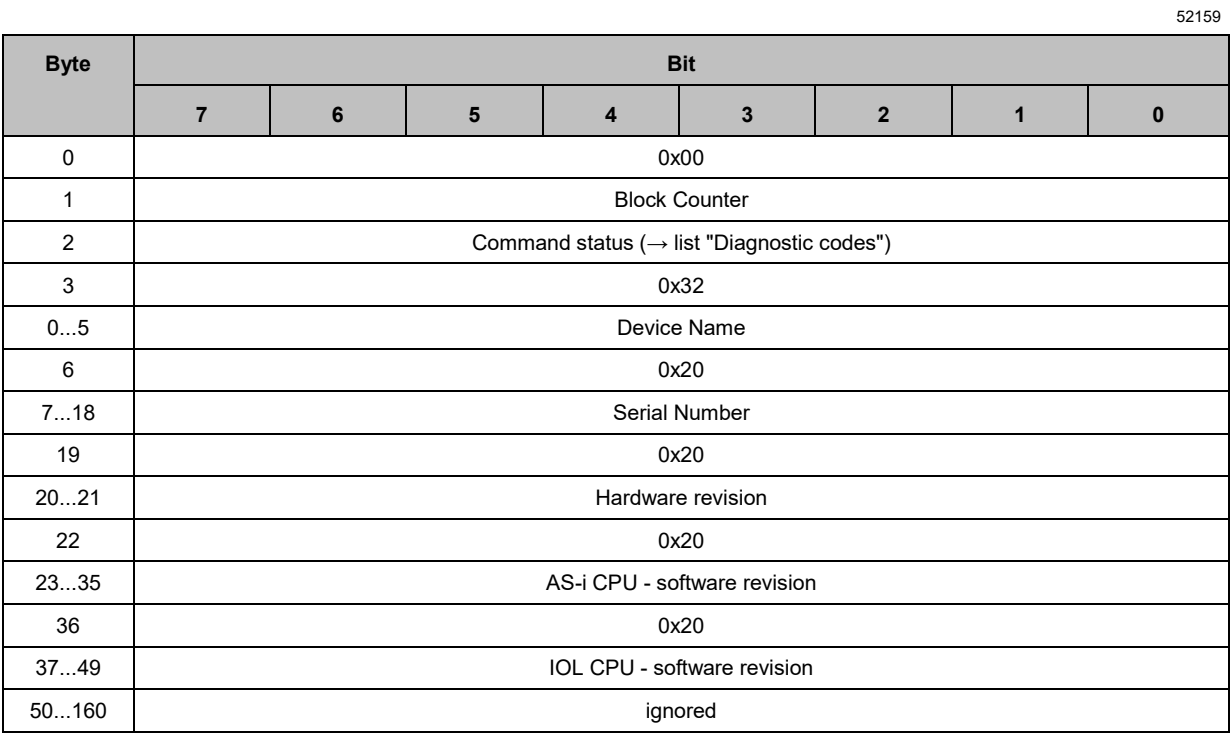

Legend:

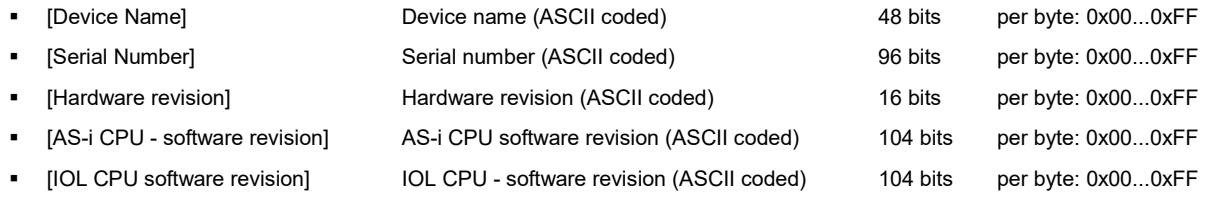

- 0x01 OK
- 0x04 Blocked Port another acyclic access is still active
- 0x07 Wrong Target ID (wrong Port number)
- 0x08 Invalid length (wrong input parameter length)
- 0x0A Wrong Block ID

# **13.3.15 0x0D: Update Firmware**

52160

The command updates the firmware of the IO-Link masters via the AS-i network. The bytes 4...9 contain the "update" string in hexadecimal representation. Carry out the following steps in the correct sequence:

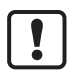

During the firmware update, disconnect all IO-Link devices from the IO-Link master to avoid unexpected behaviour (deactivate ports).

The command uses 1 AS-i input slave and 4 AS-i output slaves for the data transmission. The valid address range for the basic AS-i slave of the AC6003 is restricted to 1...27.

- ► Ensure that 5 connected AS-i addresses are available for the update process.
- ► Select and set the valid address for the basic AS-i slave of the AC6003.
- ► Ensure that the PLC application does not write any data to the AS-i outputs during the update process.

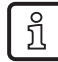

ifm recommends using the function block " FWUpdate" of the library ifm AC600x Lib for CODESYS for the firmware update.

- 1. Deactivate all IO-Link ports of the AC6003 (→ **0x02: Write IO-Link Port Configuration** (→ p. [66\)](#page-65-0)
- 2. For AS-i master, activate the Projection Mode.
- 3. Allow PLC access to the AS-i outputs (Output Access)
- 4. Execute the command "0x0D: Updating Firmware".
- 5. After the update, disconnect the device from power and reconnect it.
- > The boot loader verifies the CRC sum and container version of the firmware file.
- > If the update has been successful, each channel of the AS-i input slaves indicates the value 0x01.

## **Command request**

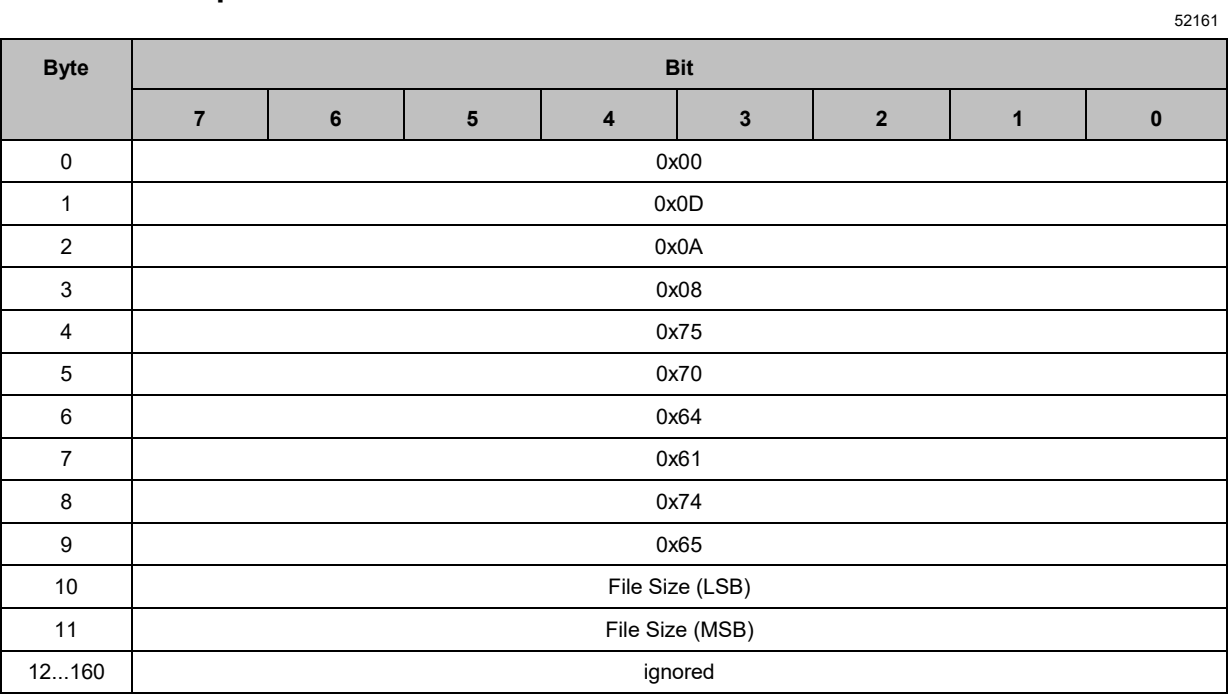

Legend:

 [File Size] Size of the ifm firmware file in bytes divided by 4 (rounded up value) The IO-Link master calculates the start address in the flash memory from this valuer Size = 0x1234 16 bits per byte: 0x00...0xFF

- $Size(MSB) = 0x12$
- $Size (LSB) = 0x34$

### **Command response**

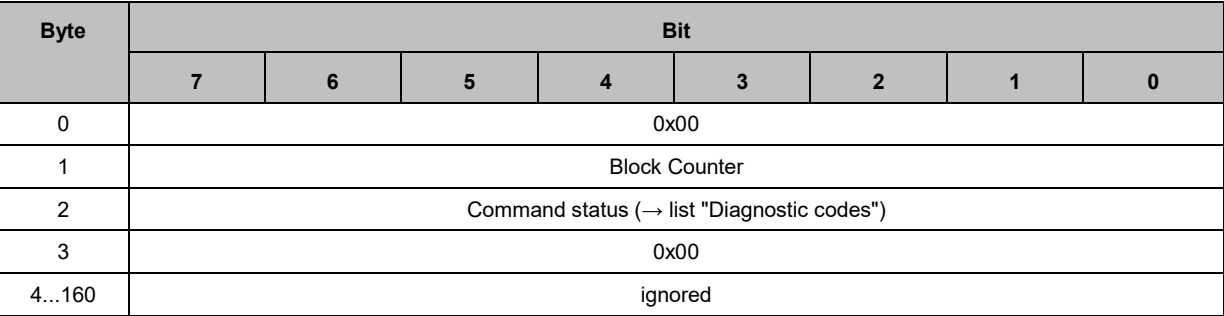

#### Diagnostic codes:

- 0x04 Blocked Port another acyclic access is still active
- 0x07 Wrong Target ID (wrong Port number)
- 0x08 Invalid length (wrong input parameter length)
- 0x09 Wrong parameter (value of a parameter not in proper range)
- 0x0A Wrong Block ID

#### Index 14

# $\mathbf 0$

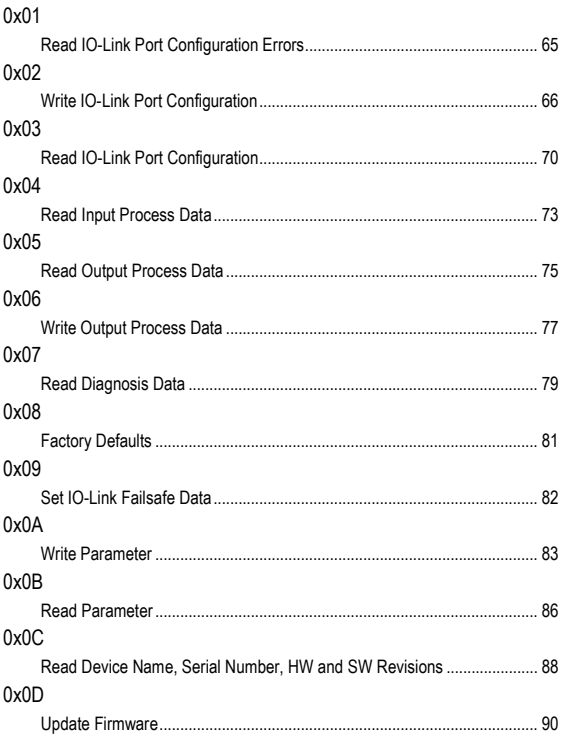

# $\mathbf{A}$

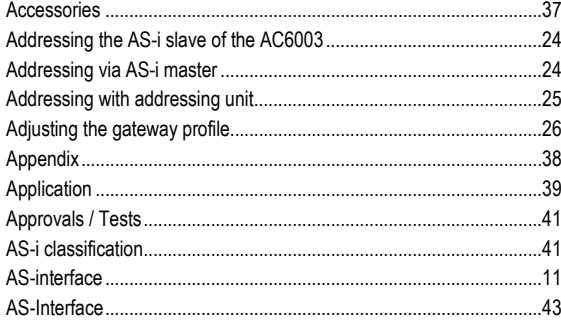

# $\mathbf c$

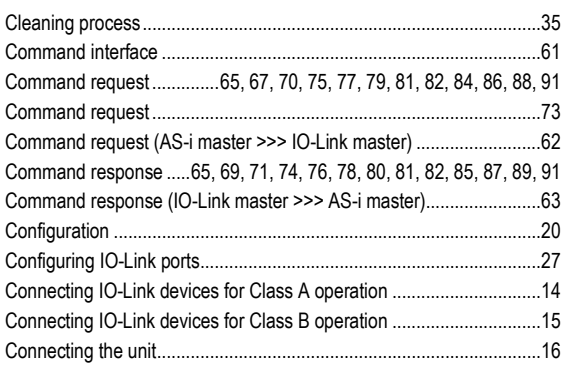

# D

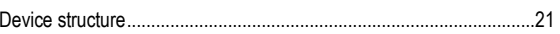

# E

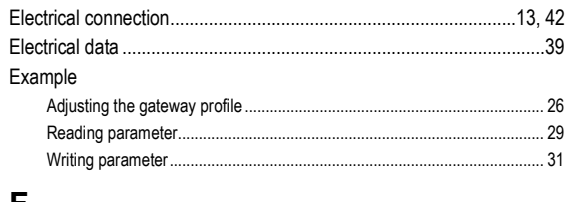

### F

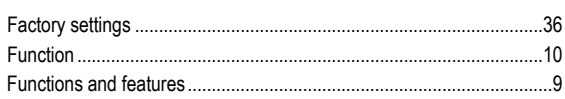

# G

# 

### $\mathbf{I}$

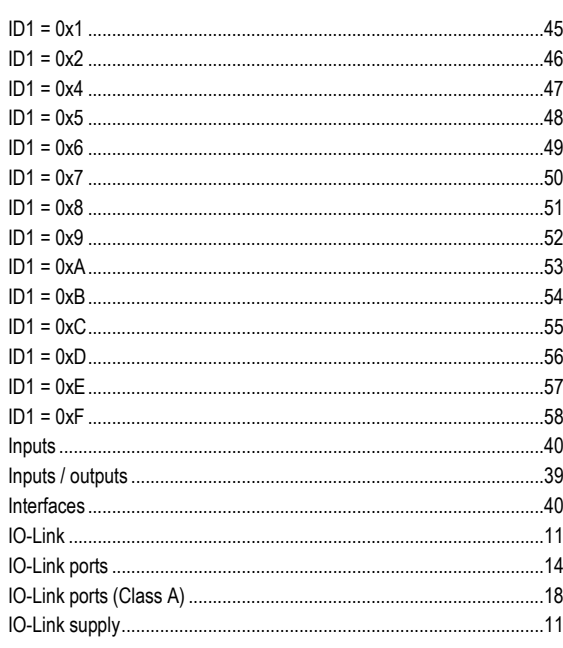

## $\mathsf{L}% _{0}\left( \mathsf{L}_{1}\right)$

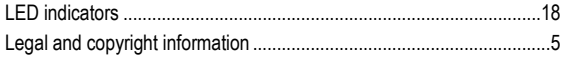

### M

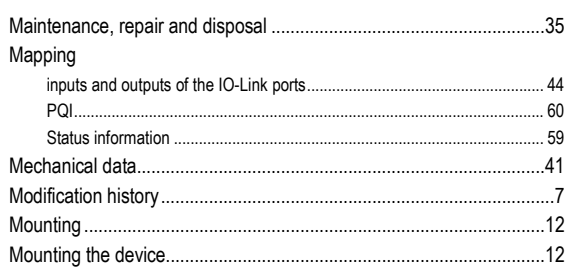

# $\overline{\mathsf{N}}$

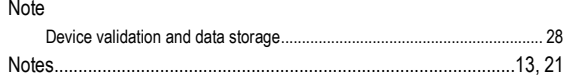

# $\mathbf{o}$

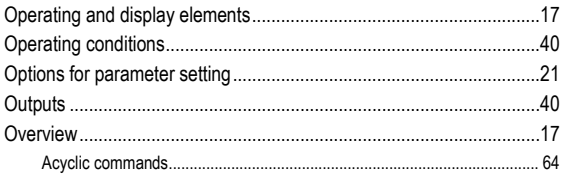

# $\mathsf{P}$

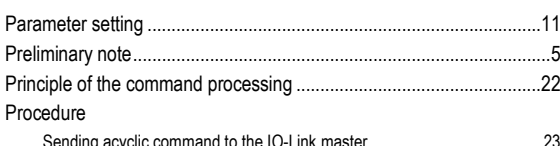

# $\overline{\mathsf{R}}$

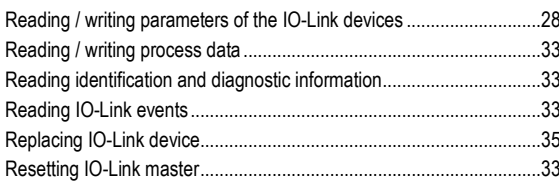

# S

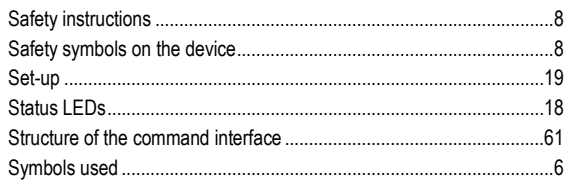

# $\mathbf T$

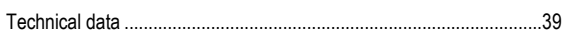

# $\cup$

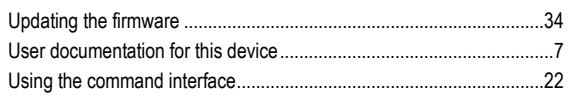

# $\mathsf{V}$

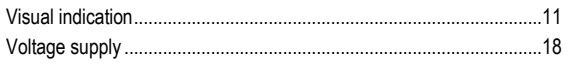

# W

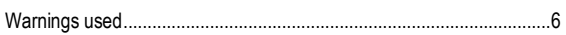